# Exhibit 1

# to Motorola's Opening Claim Construction Brief

July 28, 2011

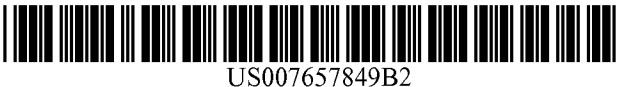

# (12) **United States Patent (10) Patent No.: US 7,657,849 B2**

# (54) **UNLOCKING A DEVICE BY PERFORMING GESTURES ON AN UNLOCK IMAGE**

- (75) Inventors: **Imran Chaudhri,** San Francisco, CA (US); **Bas Ording,** San Francisco, CA (US); **Freddy Allen Anzures,** San Francisco, CA (US); **Marcel Van Os,** San Francisco, CA (US); **Stephen 0. Lemay,** San Francisco, CA (US); **Scott Forstall,** Mountain View, CA (US); **Greg Christie,** San Jose, CA (US)
- (73) Assignee: **Apple Inc.,** Cupertino, CA (US)
- \* ) Notice: Subject to any disclaimer, the term of this patent is extended or adjusted under 35 U.S.C. 154(b) by 394 days.
- (21) Appl. No.: **11/322,549**
- (22) Filed: **Dec. 23, 2005**

# (65) **Prior Publication Data**

US 2007/0150842 Al Jun. 28, 2007

- **(51) Int. Cl.**
- *G06F 3/033* (2006.01) **(52) U.S. Cl. 715/863;** 345/173; 345/179
- 
- (58) **Field of Classification Search** 713/154, 713/156, 182; 715/853, 863; 345/173, 179, 345/156

See application file for complete search history.

# (56) **References Cited**

# U.S. PATENT DOCUMENTS

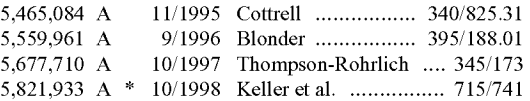

# **Chaudhri et al.** (45) **Date of Patent: Feb. 2, 2010**

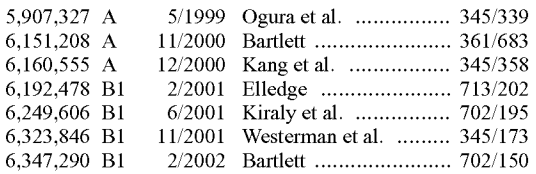

(Continued)

# FOREIGN PATENT DOCUMENTS

EP 1 284 450 A2 2/2003

(Continued)

# OTHER PUBLICATIONS

GridLock 1.32, Oct. 8, 2003, pp. 1-2, http://gridlock.en.softonic. com/palm.\*

## (Continued)

*Primary Examiner*—Dennis-Doon Chow *Assistant Examiner* Andres E Gutierrez

(74) Attorney, Agent, or Firm-Morgan, Lewis & Bockius LLP

# (57) **ABSTRACT**

A device with a touch-sensitive display may be unlocked via gestures performed on the touch-sensitive display. The device is unlocked if contact with the display corresponds to a predefined gesture for unlocking the device. The device displays one or more unlock images with respect to which the predefined gesture is to be performed in order to unlock the device. The performance of the predefined gesture with respect to the unlock image may include moving the unlock image to a predefined location and/or moving the unlock image along a predefined path. The device may also display visual cues of the predefined gesture on the touch screen to remind a user of the gesture.

# **23 Claims, 15 Drawing Sheets**

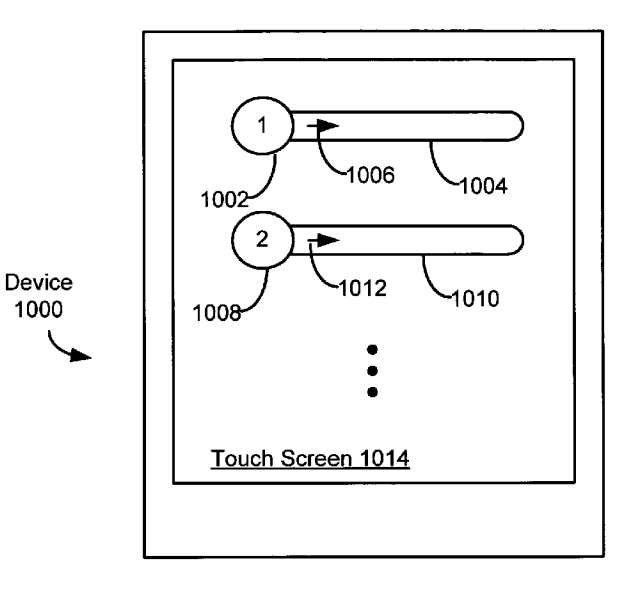

# U.S. PATENT DOCUMENTS

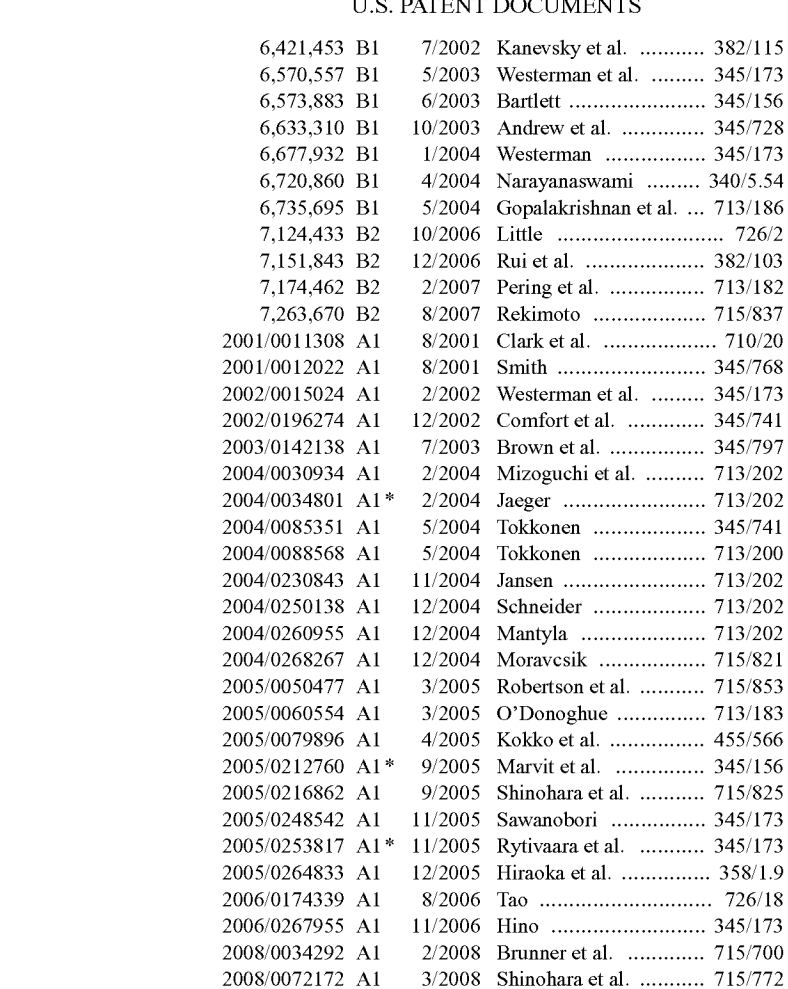

# FOREIGN PATENT DOCUMENTS

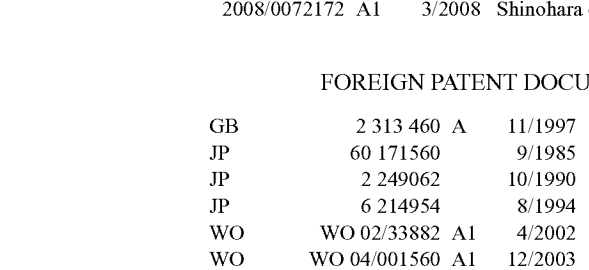

# WO WO 2004/021108 A2 3/2004

# OTHER PUBLICATIONS

A Passive-Style Buttonless Mobile Terminal; Youichi Horry, Issyu Nakajima, Takeshi Hoshino, andYukinobu Maruyama; IEEE Transactions on Consumer Electronics; vol. 49; No. 3; Aug. 2003; pp. 530-535.\*

PCT International Search Report for International Application No. PCT/US2006/061370, mailed May 25, 2007.

IBM Corp., "Access/Control Icons (Icon Keys)," IBM Technical Disclosure Bulletin, vol. 38, No. 4, Apr. 1995, pp. 407-409.

"Touch Password Protection," JGUI Professional, http://www.jgui. net/touch/index.html, Dec. 8, 2003.

Office Action dated Oct. 31, 2007 for related U.S. Appl. No. 11/322,550, filed Dec. 23, 2005, pp. 1-26.

Office Action dated Apr. 21, 2008 for related U.S. Appl. No. 11/322,550, filed Dec. 23, 2005, pp. 1-22.

International Search Report for International Application No. PCT/ US2006/061380, mailed Apr. 23, 2007.

Notice of Allowance dated Sep. 19, 2008, for related U.S. Appl. No. 11/322,550.

Bardram, J., "The Trouble with Login: on usability and computer security in Ubiquitous Computing," Centre for Pervasive Healthcare, Department of Computer Science, University of Aahus, Published online: Jul. 23, 2005.

Fitzpatrick, G. et al., "Method for Access Control via Gestural Verification," IBM Technical Disclosure Bulletin, vol. 36, No. 09B, Sep. 1993, 2 pages.

IBM, "Touch Pad Authentication," Sep. 21, 2004, 2 pages.

Jansen, W., "Authenticating Users on Handheld Devices," The National Institute of Standards and Technology, Gaithersburg, Maryland, 2003, 13 pages.

Jermyn, I. et al., "The Design and Analysis of Graphical Passwords," Submission to the 8th Usenix Security Symposium, Aug. 1999, 15 pages.

Monrose, N., "Towards Stronger User Authentication," Ph.d dissertation, 1999, New York University, vol. 60/05-B of Dissertation Abstract International, Order No. AAD99-30229, 115 pages.

Najjar, L., "Graphical Passwords," International Technology Disclosures vol. 10, No. 1, Jan. 25, 1992, 1 page.

Renaud, K. et al., "My Password is Here! An Investigation into Visuo-Spatial Authentication Mechanisms," 2004, 25 pages, www. sciencedirect.com .

Wiedenbeck, S., et al. "PassPoints: Design and Longitudinal Evaluation of a Graphical Password System," International Journal of Human-Computer Studies, vol. 63, Issues 1-2, Jul. 2005, pp. 102- 127.

Office Action dated Feb. 4, 2009, received in the German patent application which corresponds to U.S. Appl. No. 11/322,549.

Office Action dated Mar. 25, 2009, received in the European patent application which corresponds to U.S. Appl. No. 11/322,549.

\* cited by examiner

**U.S. Patent Feb. 2, 2010 Sheet 1 of 15 US 7,657,849 B2**

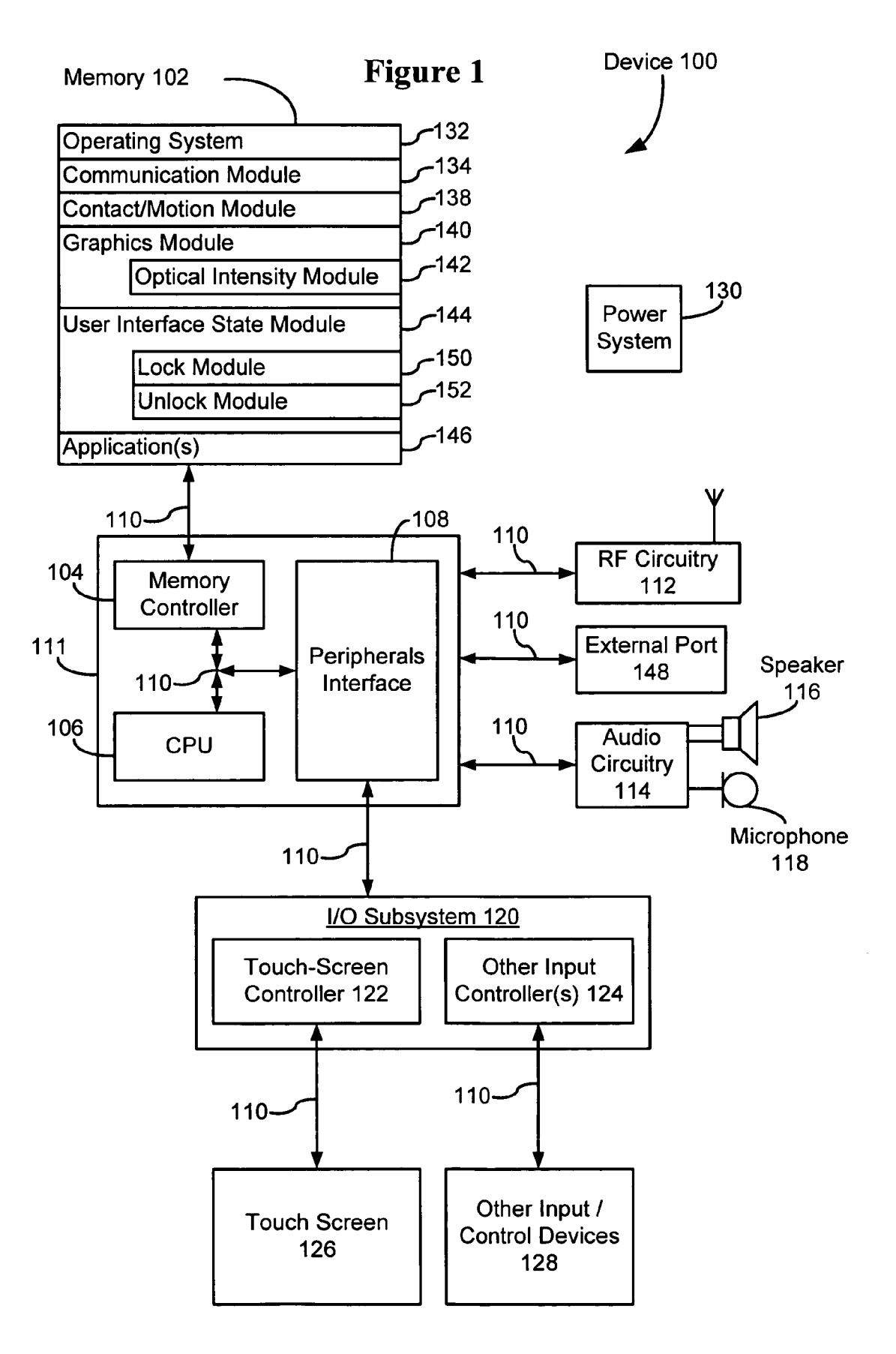

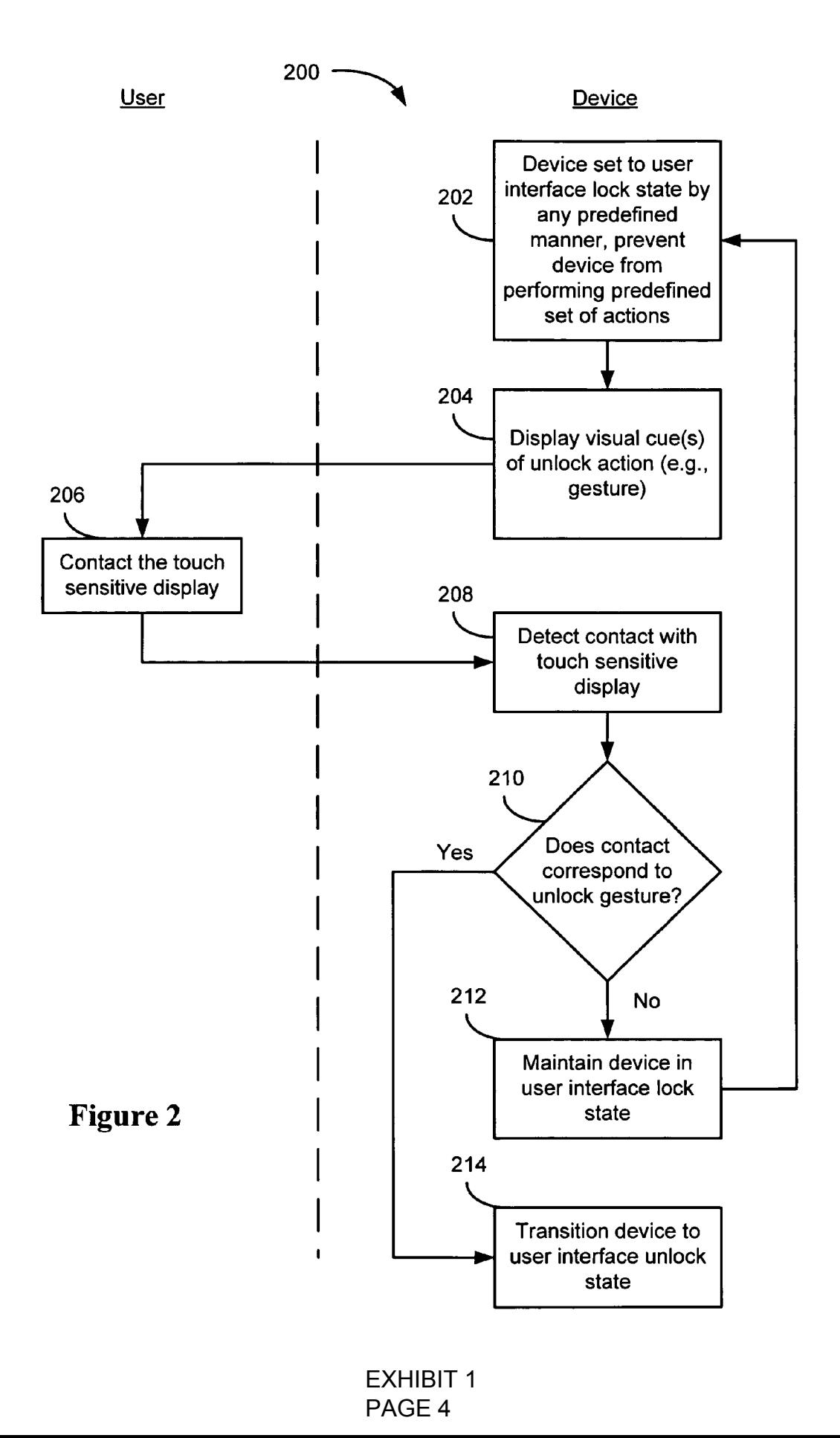

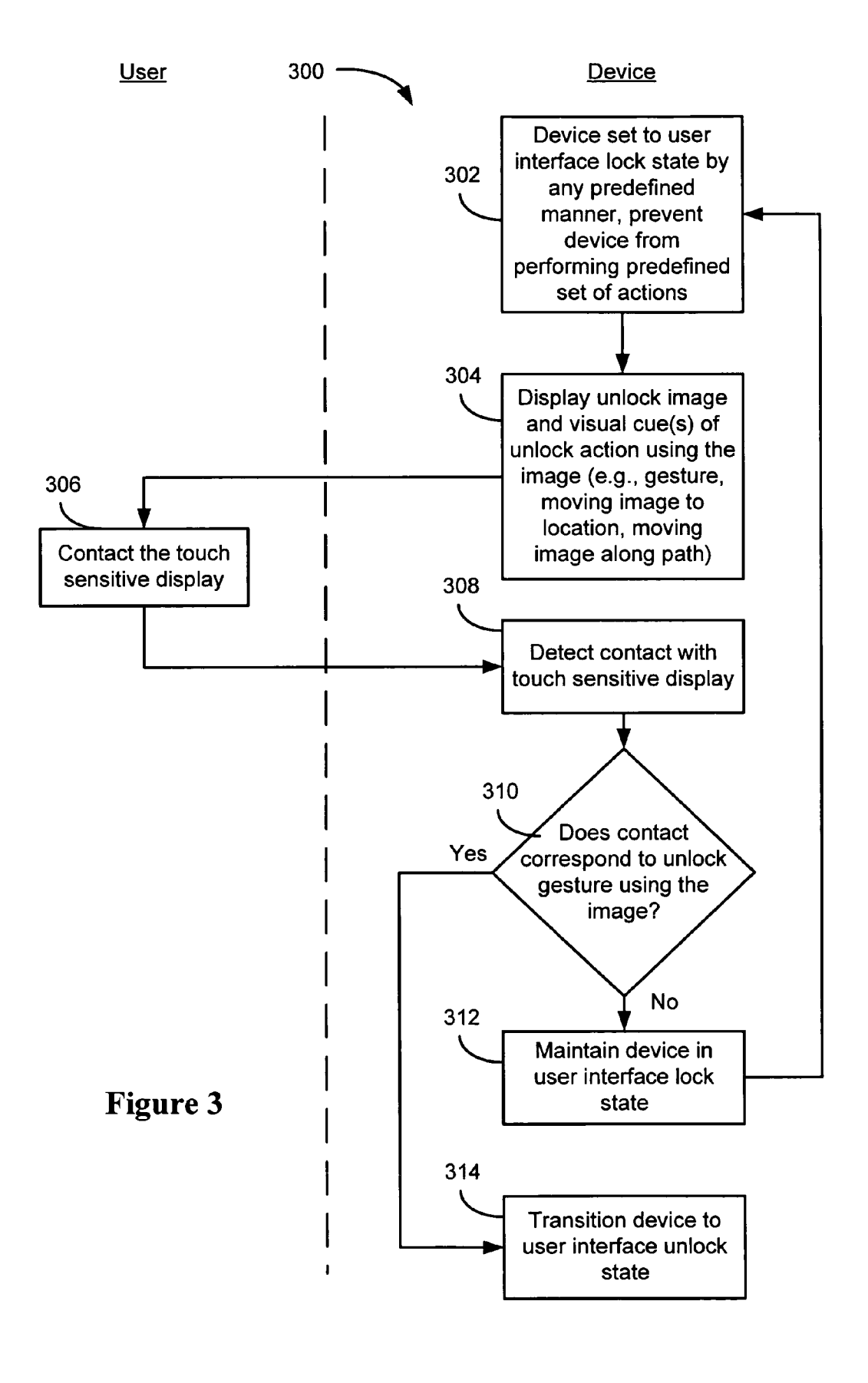

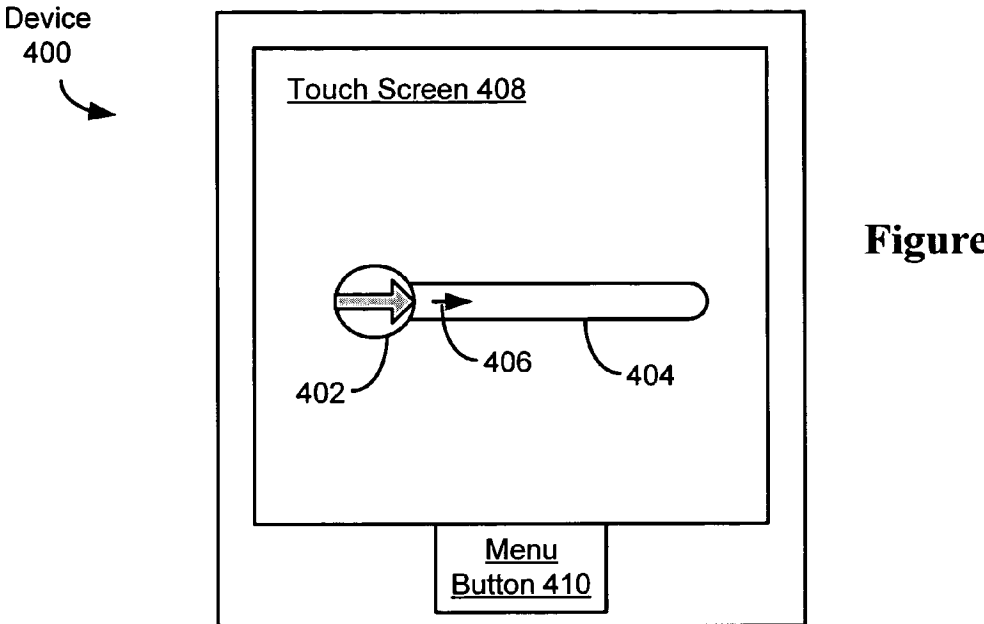

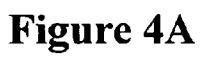

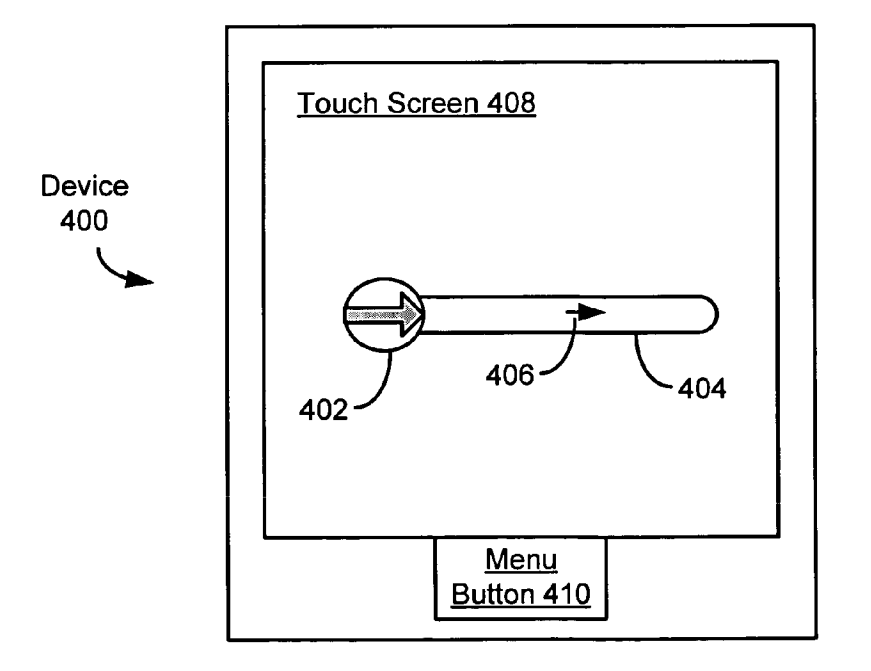

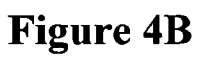

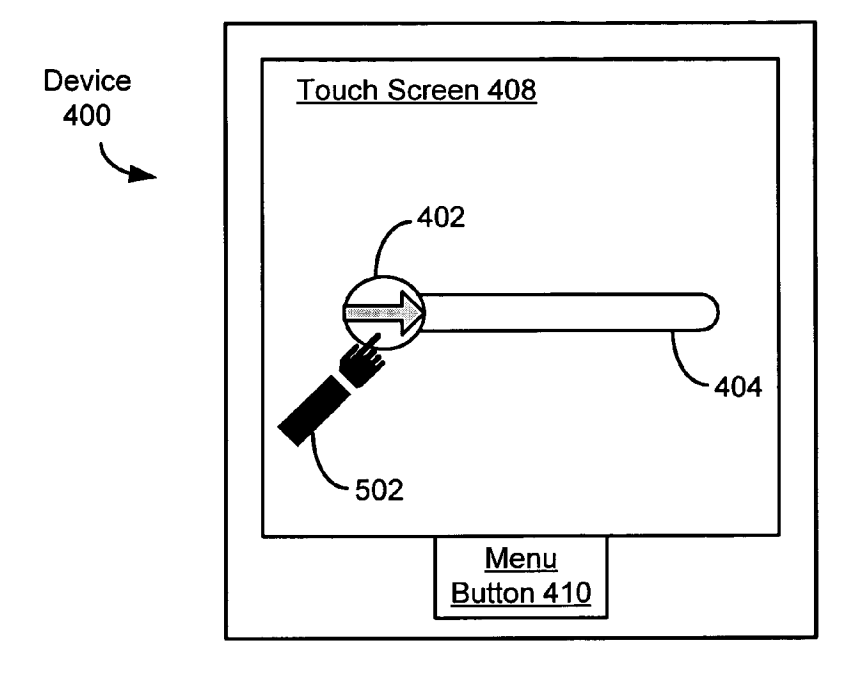

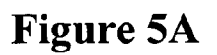

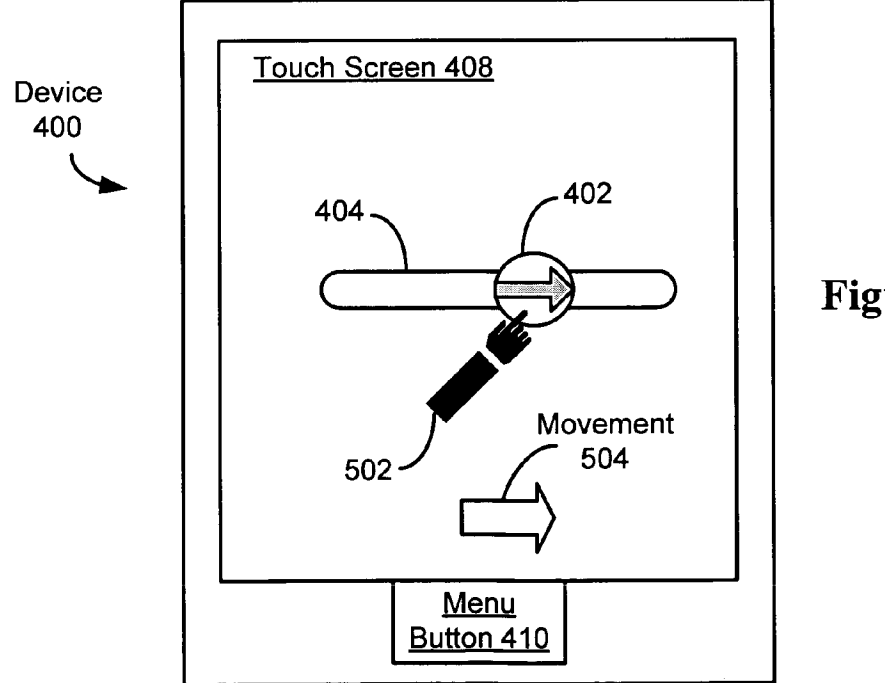

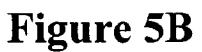

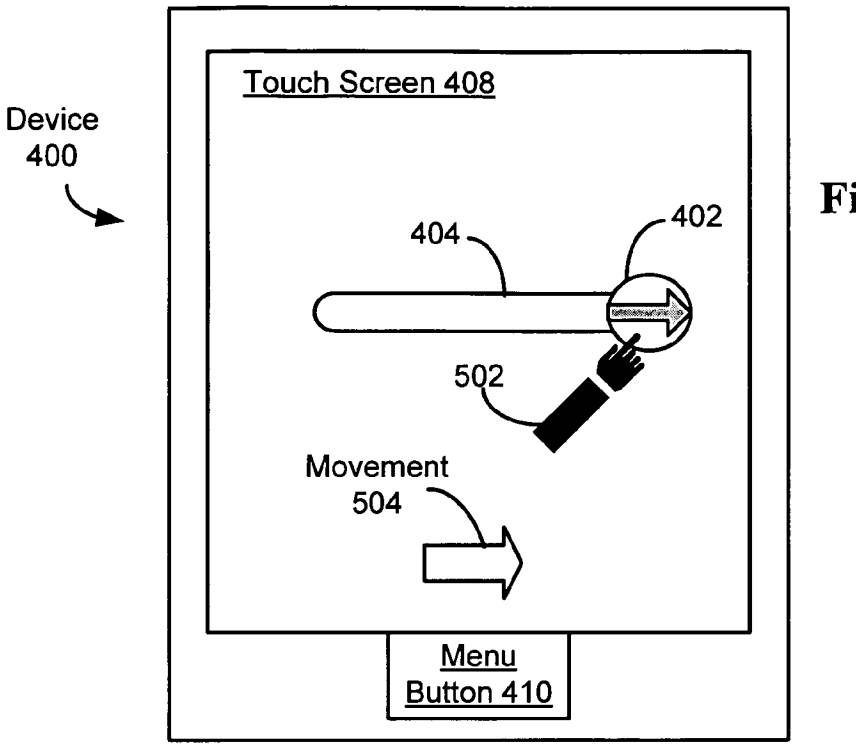

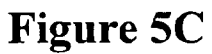

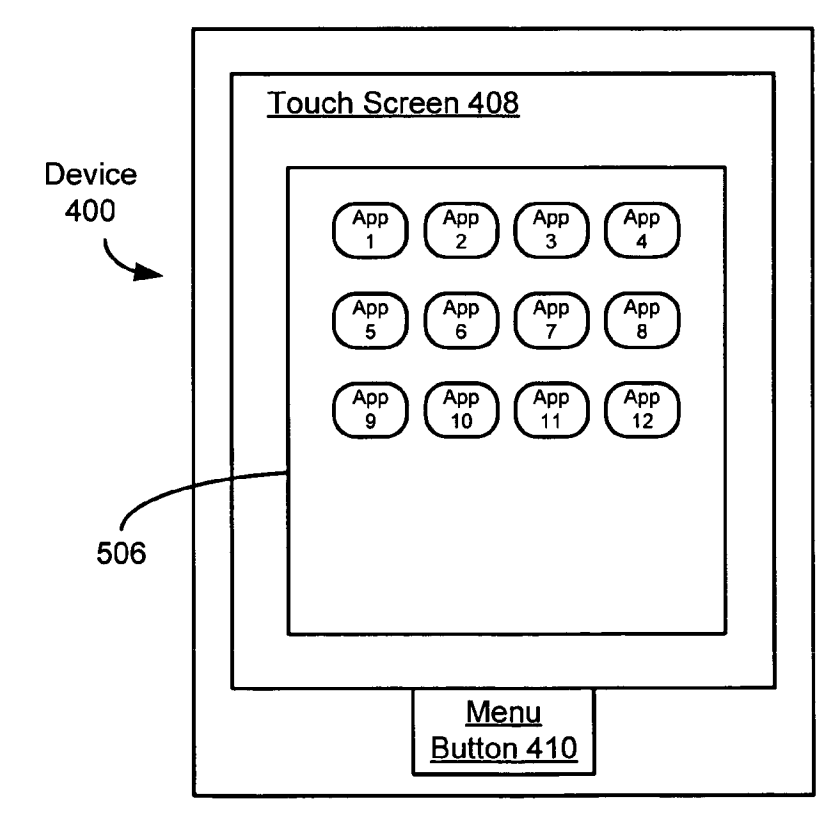

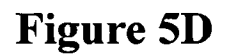

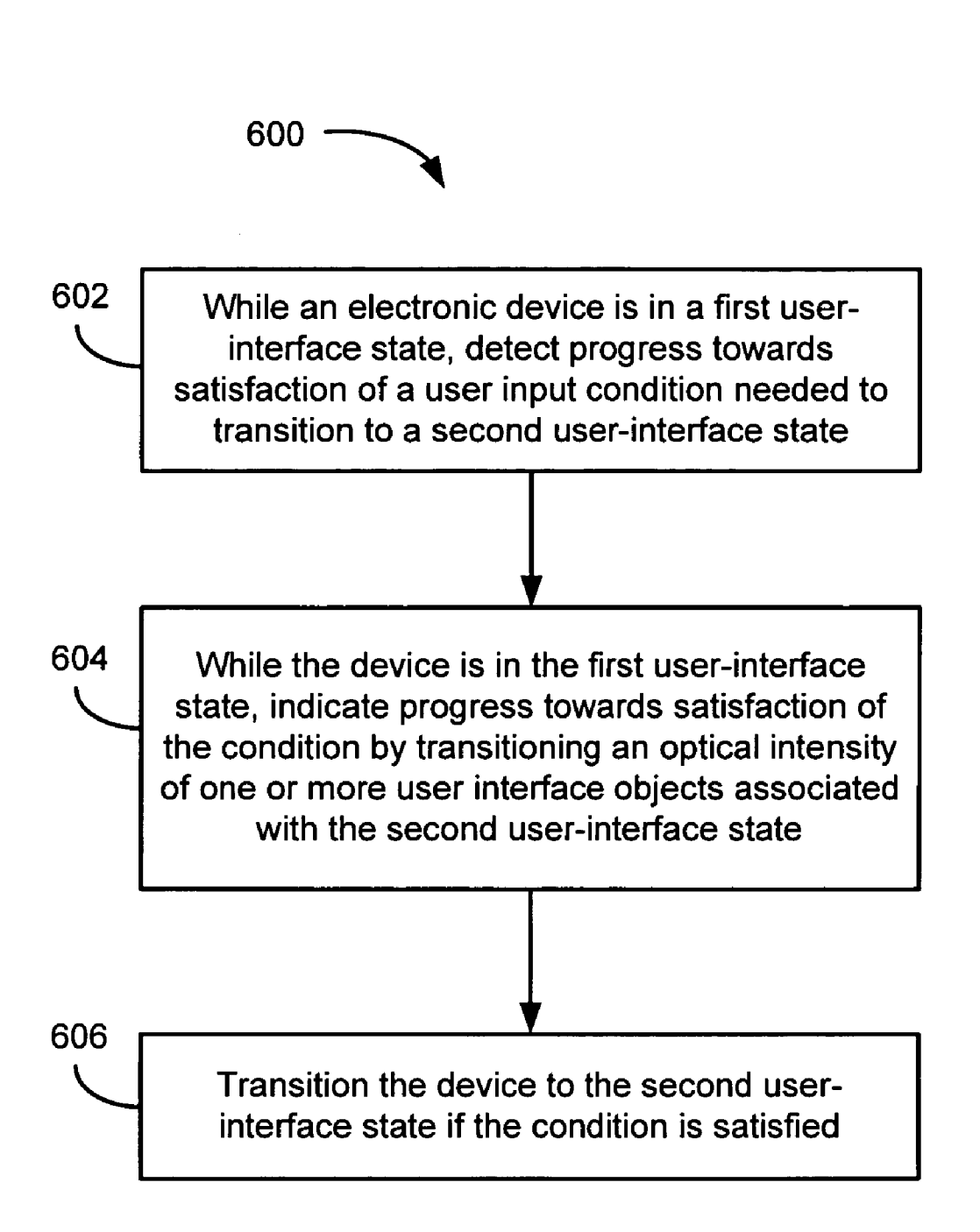

# **Figure 6**

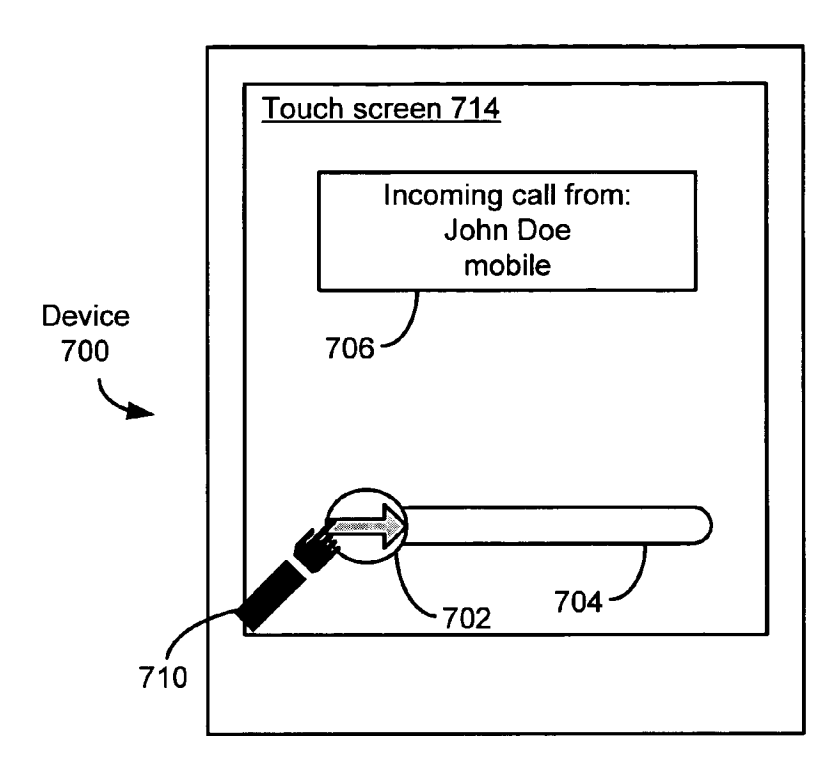

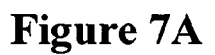

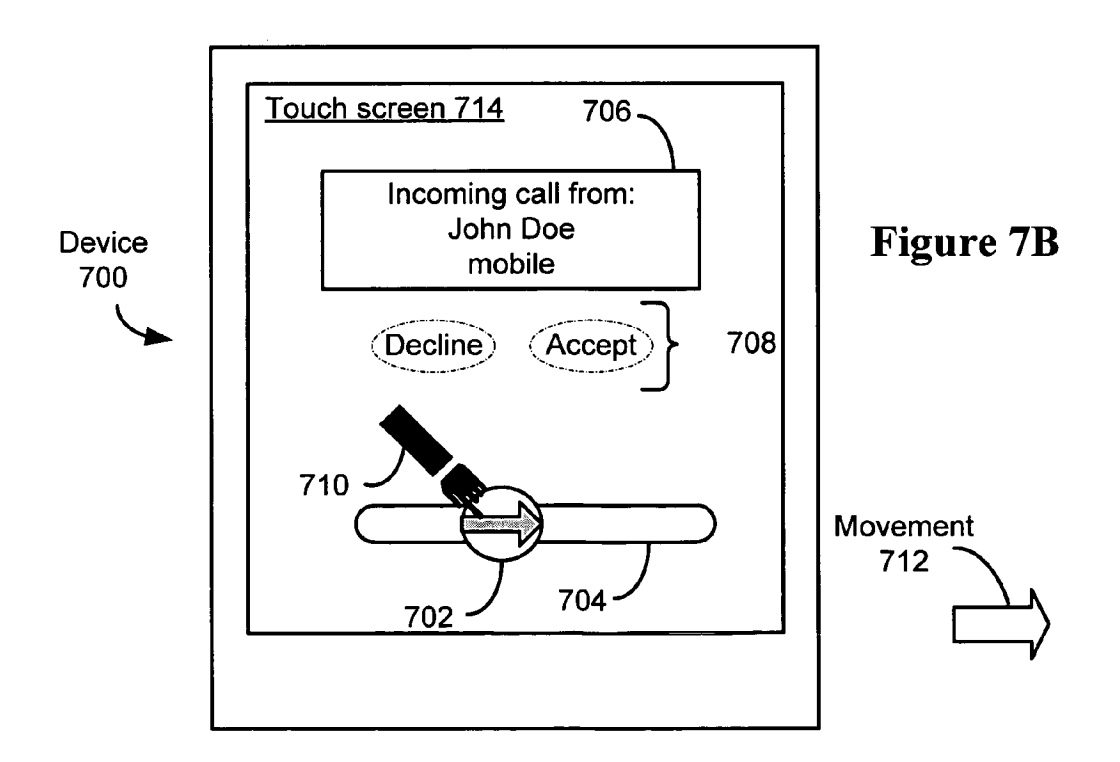

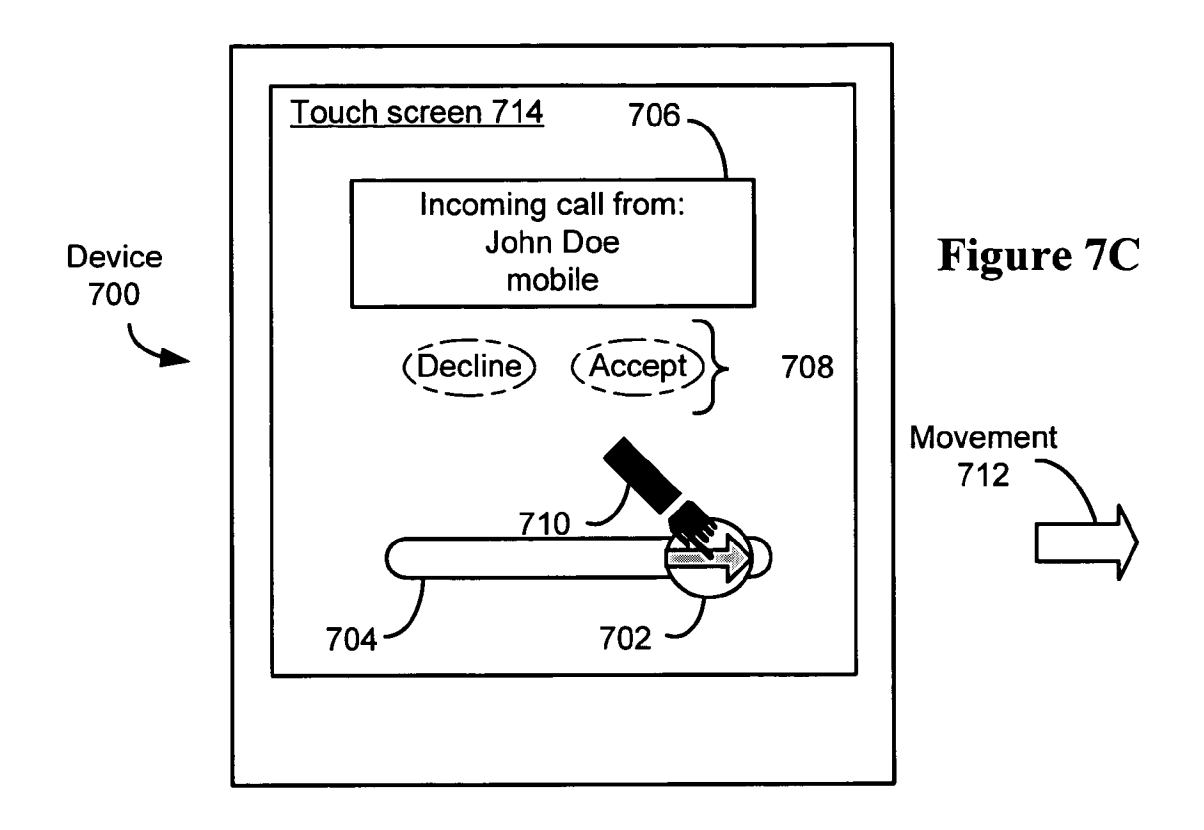

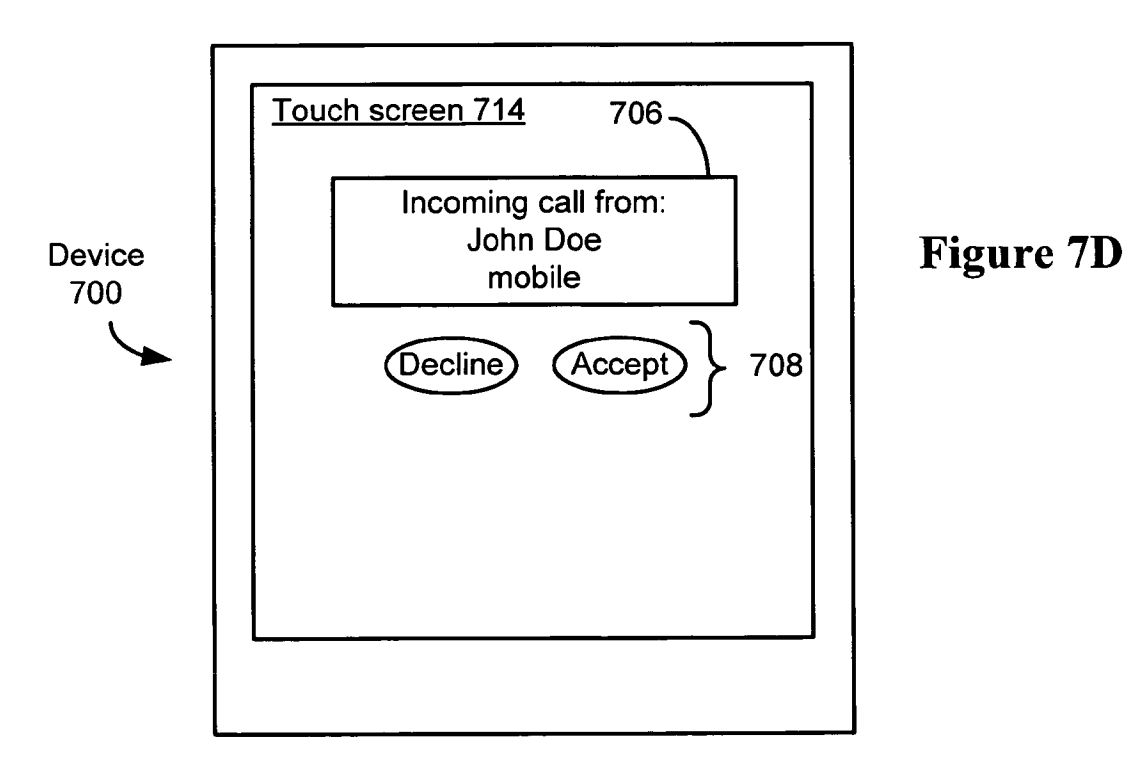

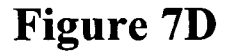

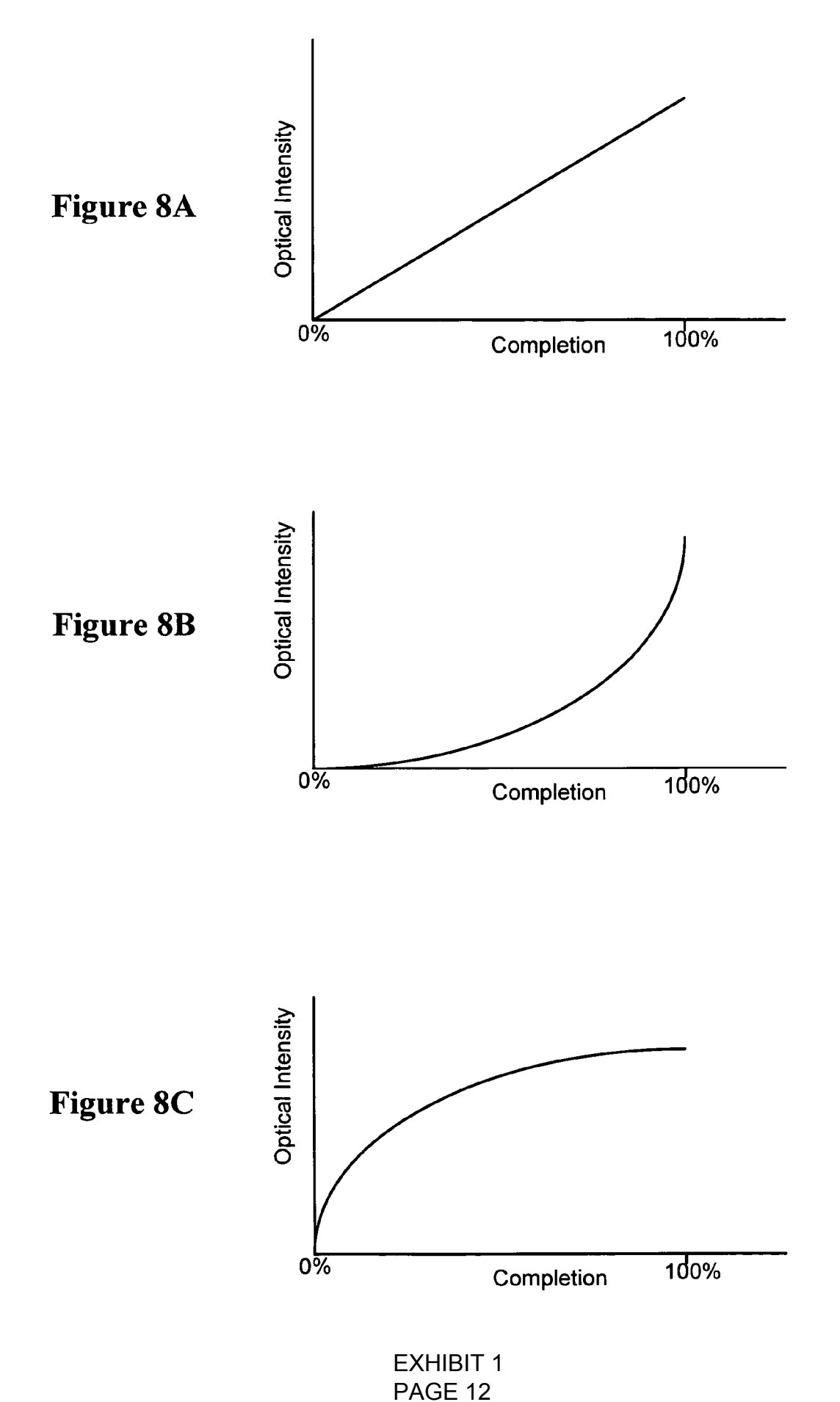

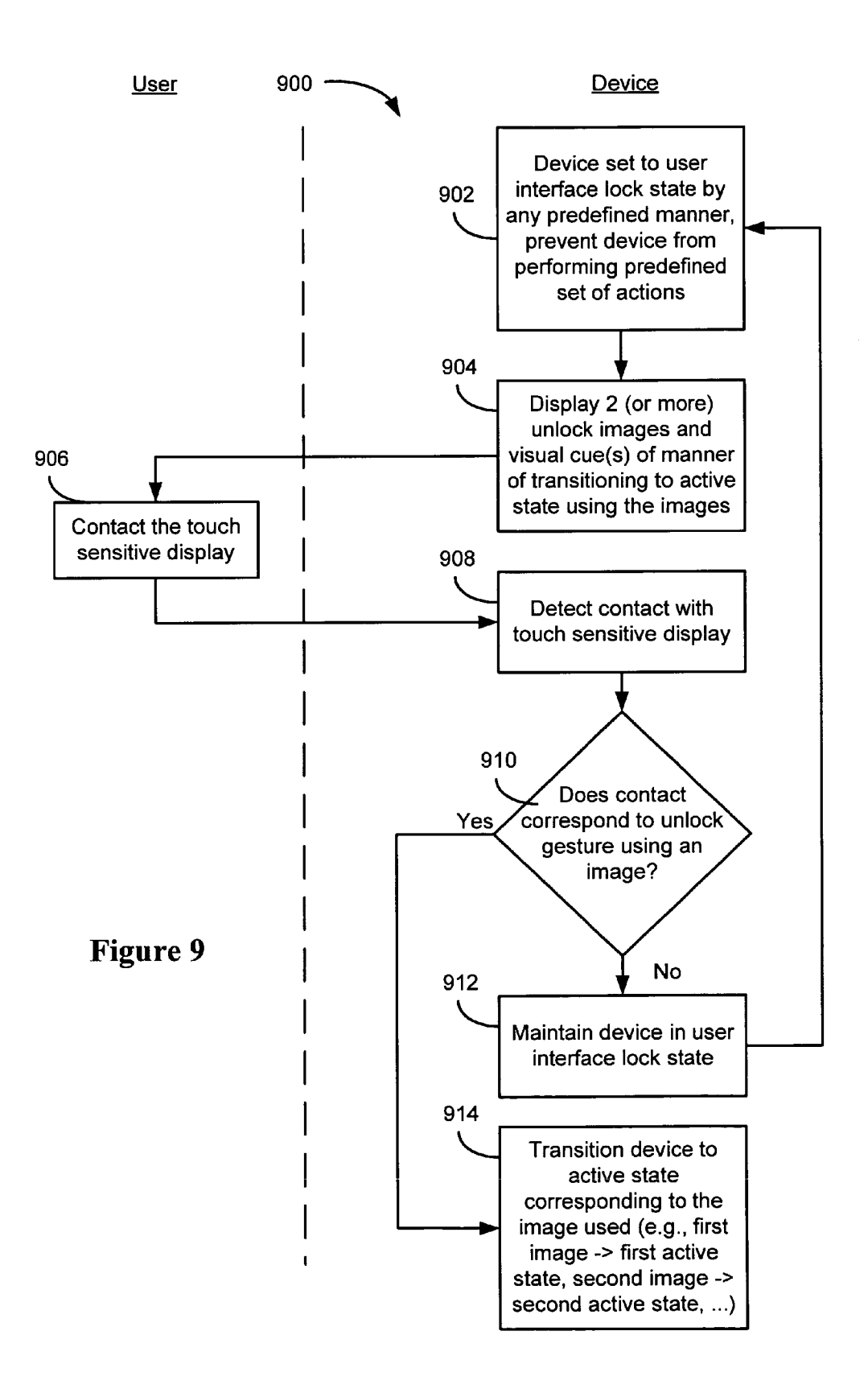

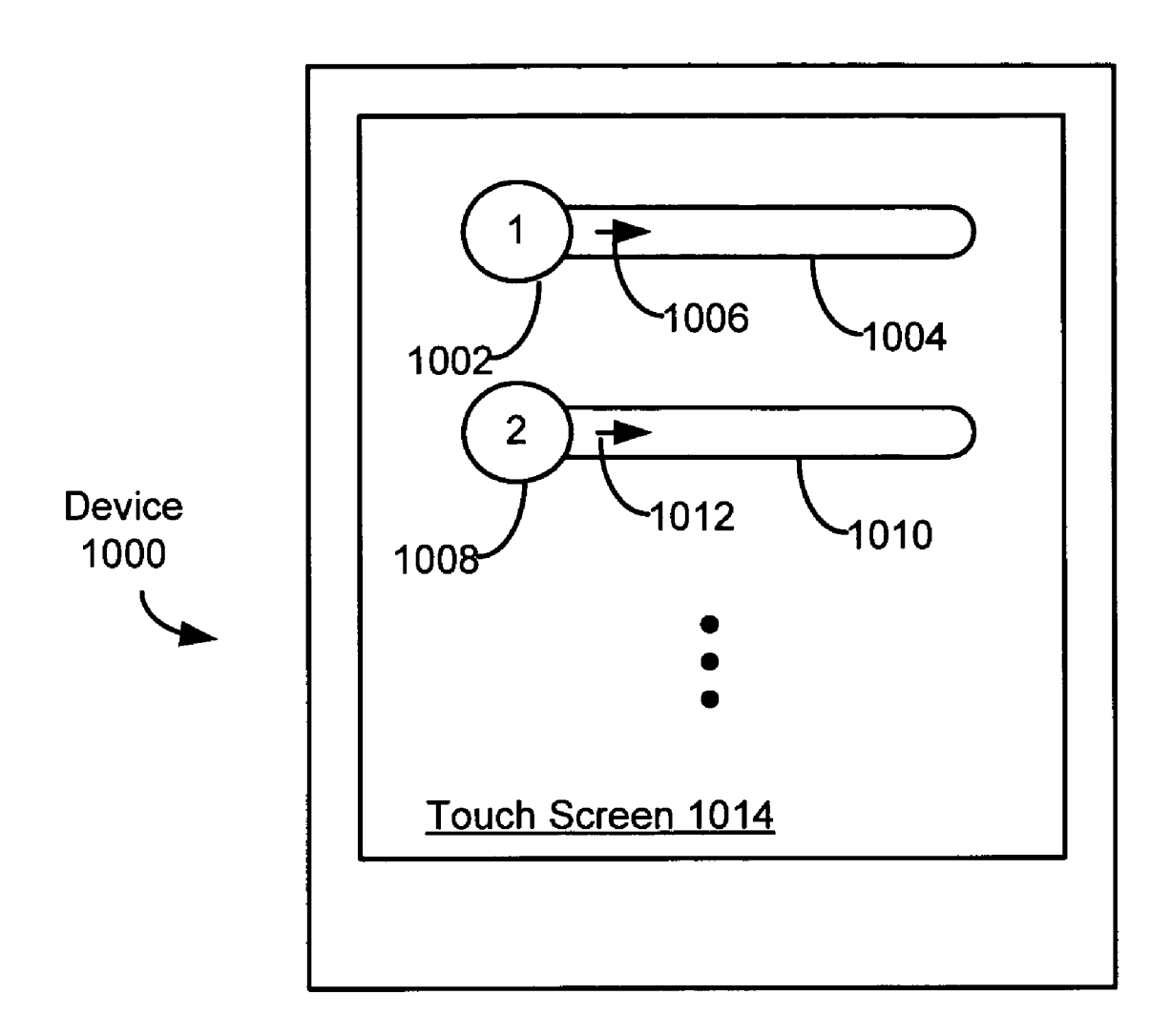

**Figure 10**

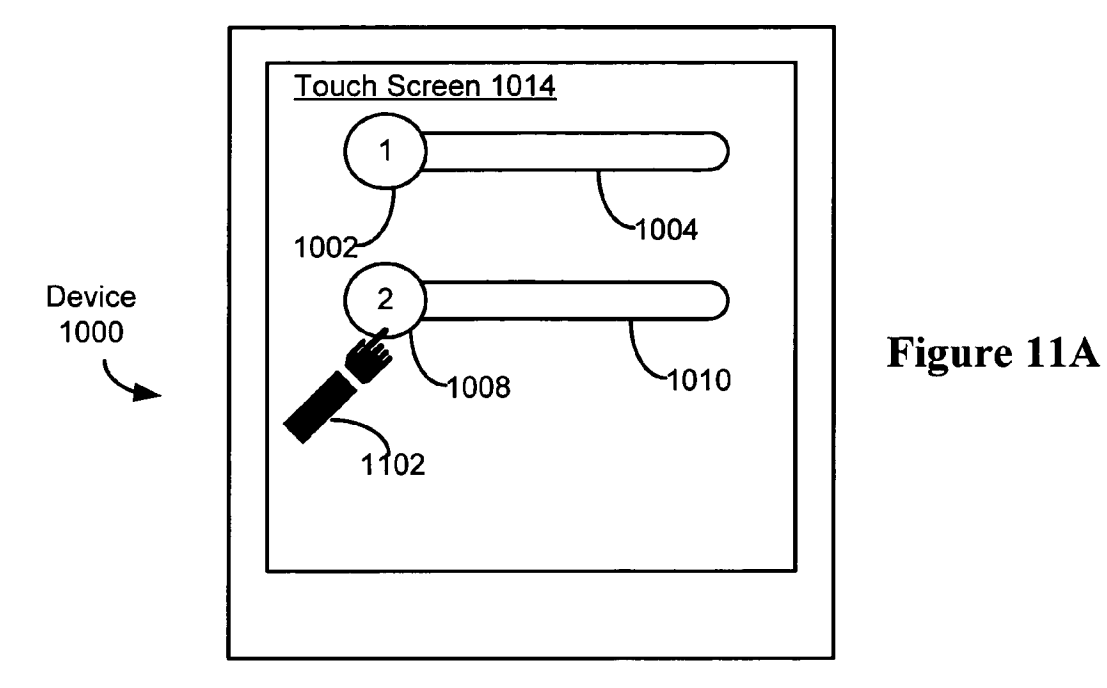

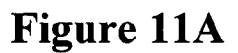

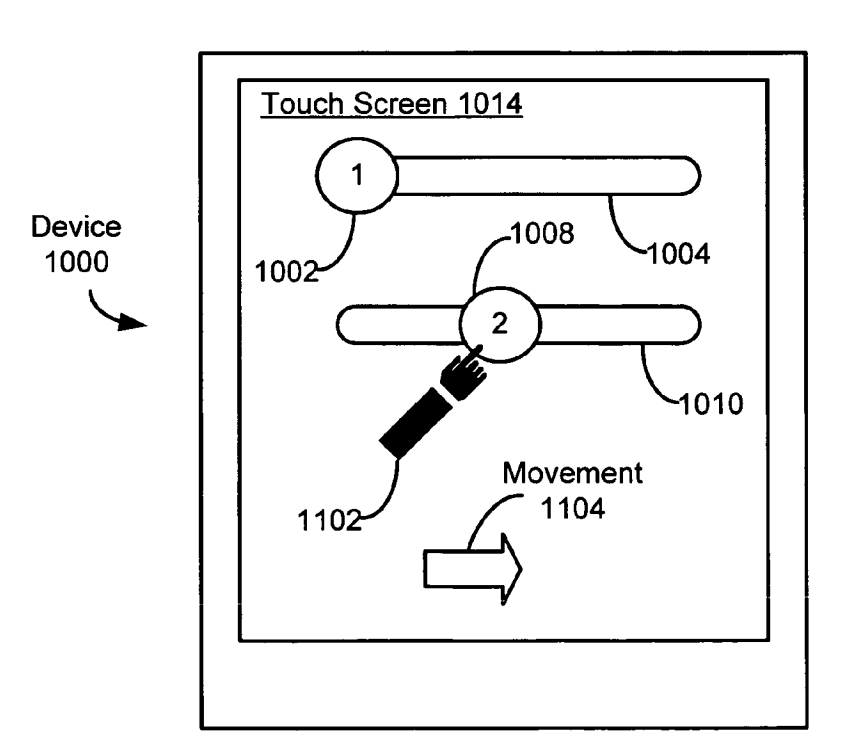

**Figure 11B**

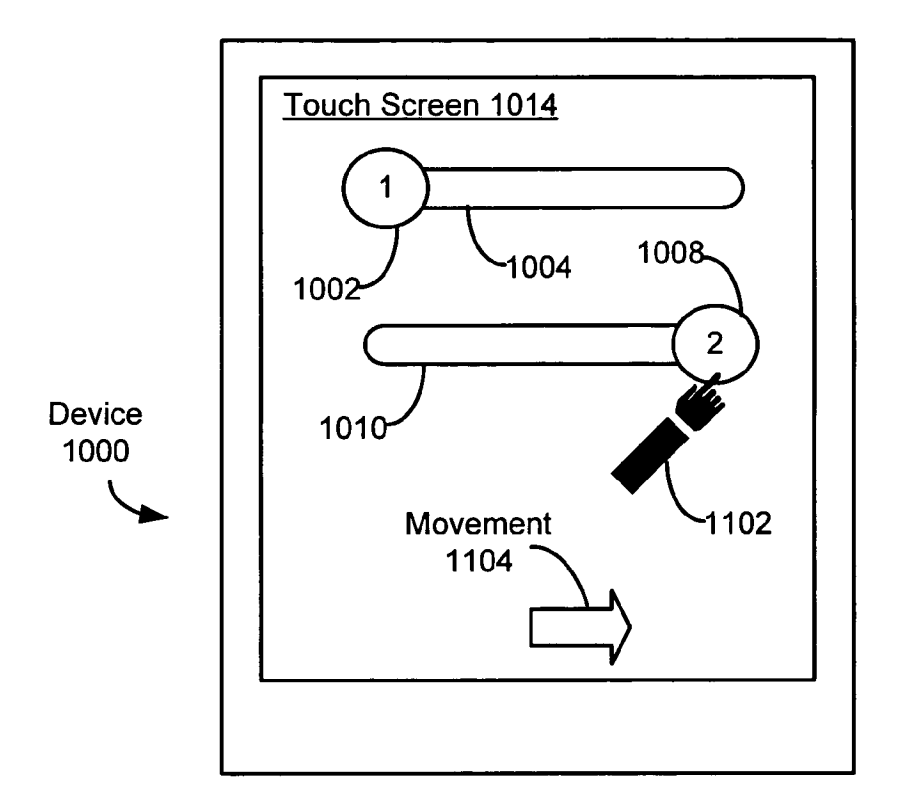

**Figure 11C**

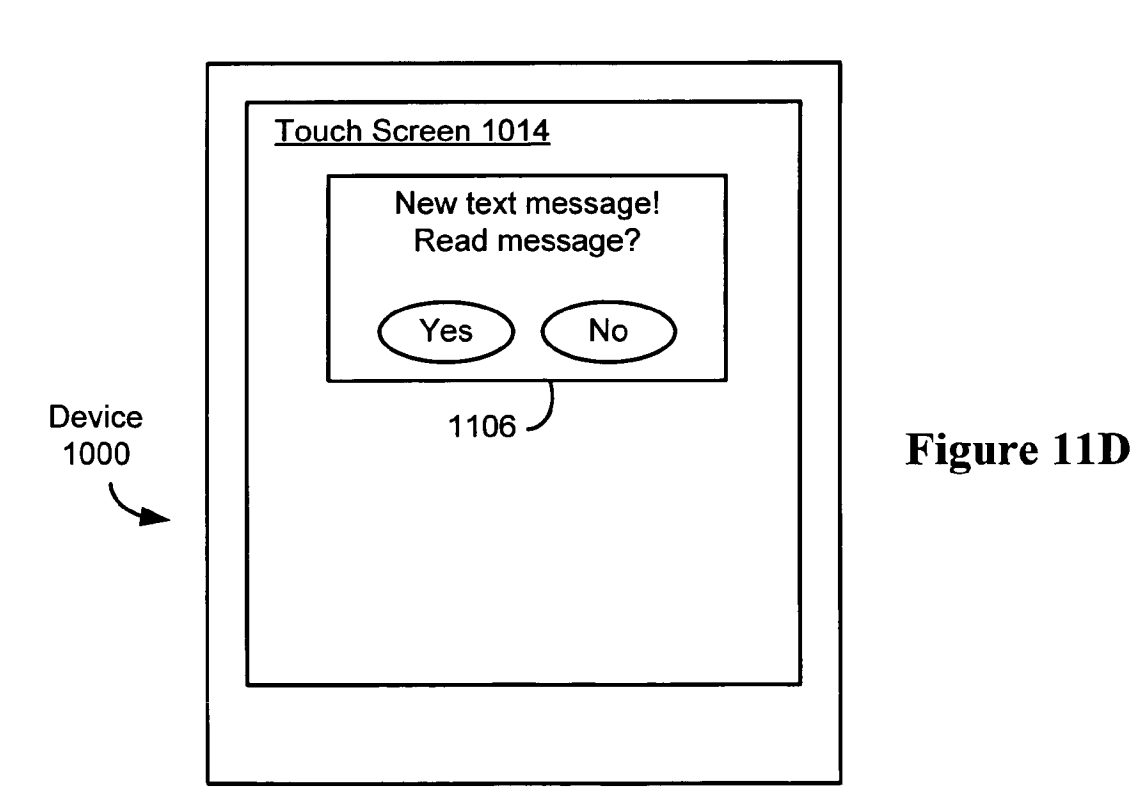

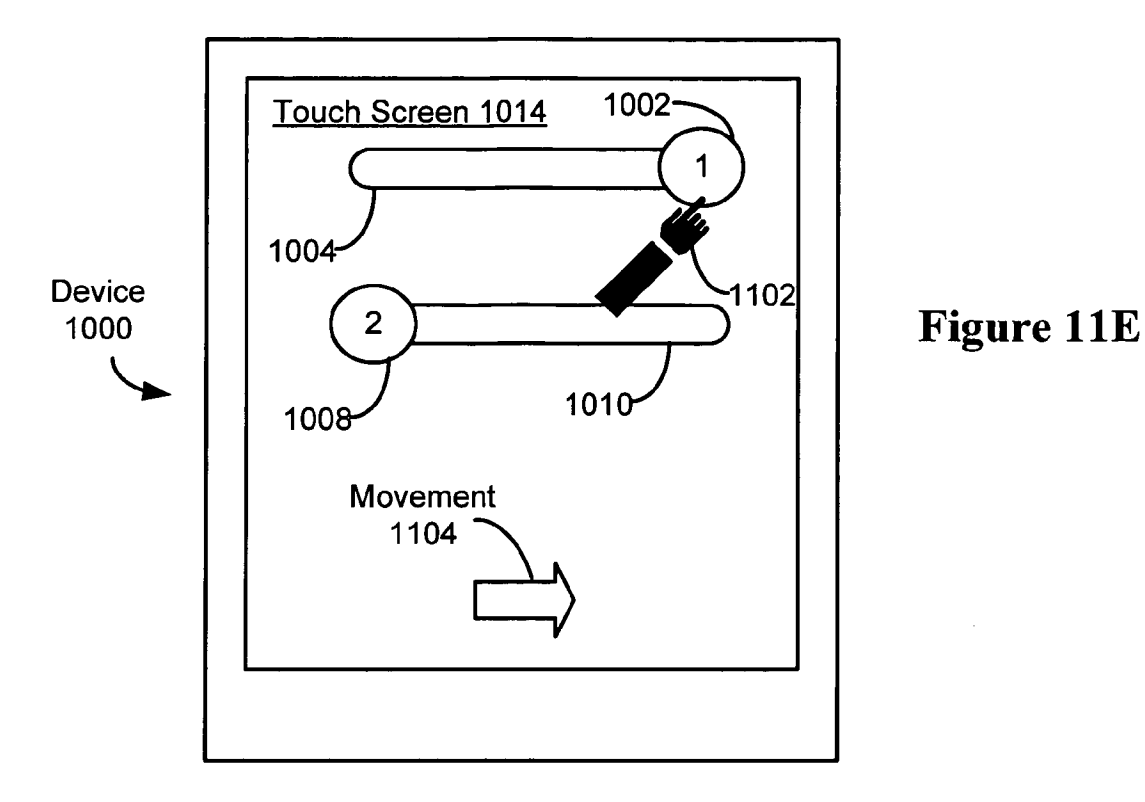

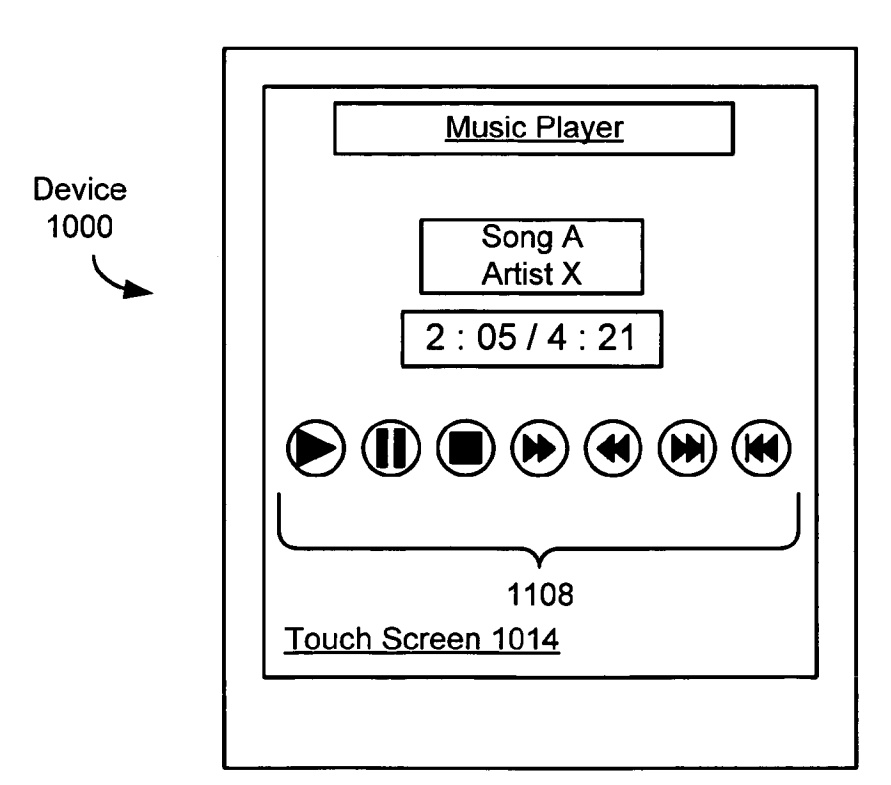

**Figure 11F**

5

# UNLOCKING A DEVICE BY PERFORMING GESTURES ON AN UNLOCK IMAGE

## RELATED APPLICATIONS

This application is related to U.S. patent application Ser. No. 11/322,550, titled "Indication of Progress Towards Satisfaction of a User Input Condition," filed Dec. 23, 2005, which application is incorporated by reference herein in its n. 11/322,550, titled "Indication of Progress Towards Sat-<br>isfaction of a User Input Condition," filed Dec. 23, 2005,<br>which application is incorporated by reference herein in its<br>entirety.

# TECHNICAL FIELD

The disclosed embodiments relate generally to user interfaces that employ touch-sensitive displays, and more particularly, to the unlocking of user interfaces on portable electronic devices.

# BACKGROUND

Touch-sensitive displays (also known as "touch screens" or  $\ ^{20}$ "touchscreens") are well known in the art. Touch screens are used in many electronic devices to display graphics and text, and to provide a user interface through which a user may interact with the devices. A touch screen detects and responds to contact on the touch screen. A device may display one or  $25$ more soft keys, menus, and other user-interface objects on the touch screen. A user may interact with the device by contacting the touch screen at locations corresponding to the userinterface objects with which she wishes to interact.

Touch screens are becoming more popular for use as displays and as user input devices on portable devices, such as mobile telephones and personal digital assistants (PDAs). One problem associated with using touch screens on portable devices is the unintentional activation or deactivation of functions due to unintentional contact with the touch screen. Thus, <sup>35</sup> portable devices, touch screens on such devices, and/or applications running on such devices may be locked upon satisfaction of predefined lock conditions, such as upon entering an active call, after a predetermined time of idleness has elapsed, or upon manual locking by a user.

Devices with touch screens and/or applications running on such devices may be unlocked by any of several well-known unlocking procedures, such as pressing a predefined set of buttons (simultaneously or sequentially) or entering a code or password. These unlock procedures, however, have draw- <sup>45</sup> backs. The button combinations may be hard to perform. Creating, memorizing, and recalling passwords, codes, and the like can be quite burdensome. These drawbacks may reduce the ease of use of the unlocking process and, as a consequence, the ease of use of the dimensional process and, as a consequence, the ease of use of the device in general.

Accordingly, there is a need for more efficient, userfriendly procedures for unlocking such devices, touch screens, and/or applications. More generally, there is a need for more efficient, user-friendly procedures for transitioning such devices, touch screens, and/or applications between user <sup>55</sup> interface states (e.g., from a user interface state for a first application to a user interface state for a second application, between user interface states in the same application, or between locked and unlocked states). In addition, there is a need for sensory feedback to the user regarding progress <sup>60</sup> towards satisfaction of a user input condition that is required for the transition to occur.

# **SUMMARY**

In some embodiments, a method of controlling an electronic device with a touch-sensitive display includes: detect-

ing contact with the touch-sensitive display while the device is in a user-interface lock state; moving an image corresponding to a user-interface unlock state of the device in accordance with the contact; transitioning the device to the user-interface unlock state if the detected contact corresponds to a predefined gesture; and maintaining the device in the user-interface lock state if the detected contact does not correspond to the predefined gesture.

In some embodiments, a method of controlling a device with a touch-sensitive display includes: displaying an image on the touch-sensitive display while the device is in a userinterface lock state; detecting contact with the touch-sensitive display; transitioning the device to a user-interface unlock state if the detected contact corresponds to moving the image to a predefined location on the touch-sensitive display; and maintaining the device in the user-interface lock state if the detected contact does not correspond to moving the image to the predefined location.

In some embodiments, a method of controlling a device with a touch-sensitive display includes: displaying an image on the touch-sensitive display while the device is in a userinterface lock state; detecting contact with the touch-sensitive display; and transitioning the device to a user-interface unlock state if the detected contact corresponds to moving the image on the touch-sensitive display according to a predefined path on the touch-sensitive display; and maintaining the device in the user-interface lock state if the detected contact does not correspond to moving the image according to the predefined path.

In some embodiments, a method of controlling a device with a touch-sensitive display includes: displaying first and second images on the touch-sensitive display while the device is in a user-interface lock state; detecting contact with the touch-sensitive display; transitioning the device to a first active state corresponding to the first image if the detected contact corresponds to a predefined gesture with respect to the first image; and transitioning the device to a second active state distinct from the first active state if the detected contact corresponds to a predefined gesture with respect to the second image.

The aforementioned methods may be performed by a portable electronic device having a touch-sensitive display with a graphical user interface (GUI), one or more processors, memory and one or more modules, programs or sets of instructions stored in the memory for performing these methods. In some embodiments, the portable electronic device provides a plurality of functions, including wireless communication.

Instructions for performing the aforementioned methods may be included in a computer program product configured for execution by one or more processors. In some embodiments, the executable computer program product includes a computer readable storage medium (e.g., one or more magnetic disk storage devices, flash memory devices, or other non-volatile solid state memory devices) and an executable computer program mechanism embedded therein.

# BRIEF DESCRIPTION OF THE DRAWINGS

For a better understanding of the aforementioned embodiments of the invention as well as additional embodiments thereof, reference should be made to the Description of Embodiments below, in conjunction with the following drawings in which like reference numerals refer to corresponding parts throughout the figures.

FIG. 1 is a block diagram illustrating a portable electronic device, according to some embodiments of the invention.

EXHIBIT 1 PAGE 18

65

FIG. 2 is a flow diagram illustrating a process for transitioning a device to a user-interface unlock state, according to some embodiments of the invention.

FIG. 3 is a flow diagram illustrating a process for transitioning a device to a user-interface unlock state, according to 5 some embodiments of the invention.

FIGS. 4A-4B illustrate the GUI display of a device in a user-interface lock state, according to some embodiments of the invention.

FIGS. 5A-5D illustrate the GUI display of a device at 10 various points of the performance of an unlock action gesture, according to some embodiments of the invention.

FIG. 6 is a flow diagram illustrating a process for indicating progress towards satisfaction of a user input condition according to some embodiments of the invention.

FIGS. 7A-7D illustrate the GUI display of a device that is transitioning the optical intensity of user-interface objects, according to some embodiments of the invention.

FIGS. 8A-8C are graphs illustrating optical intensity as a function of the completion of the user input condition, 20 CPU 106, and the memory controller 104 may be impleaccording to some embodiments of the invention.

FIG. 9 is a flow diagram illustrating a process for transitioning a device to a user interface active state, according to some embodiments of the invention.

FIG. 10 illustrates the GUI of a device in a user-interface 25 lock state that displays a plurality of unlock images, according to some embodiments of the invention.

FIGS. 11A-11F illustrate the GUI display of a device at various points in the performance of an unlock action gesture, according to some embodiments of the invention. 30

# DESCRIPTION OF EMBODIMENTS

Reference will now be made in detail to embodiments, examples of which are illustrated in the accompanying draw- <sup>35</sup> ings. In the following detailed description, numerous specific details are set forth in order to provide a thorough understanding of the present invention. However, it will be apparent to one of ordinary skill in the art that the present invention may be practiced without these specific details. In other instances, 40 well-known methods, procedures, components, and circuits have not been described in detail so as not to unnecessarily obscure aspects of the embodiments.

FIG. 1 illustrates a portable electronic device, according to some embodiments of the invention. The device 100 includes 45 a memory 102, a memory controller 104, one or more processing units (CPU's) 106, a peripherals interface 108, RF circuitry 112, audio circuitry 114, a speaker 116, a microphone 118, an input/output (I/O) subsystem 120, a touch screen 126, other input or control devices 128, and an external 50 port 148. These components communicate over the one or more communication buses or signal lines 110. The device 100 can be any portable electronic device, including but not limited to a handheld computer, a tablet computer, a mobile phone, a media player, a personal digital assistant (PDA), or 55 the like, including a combination of two or more of these items. It should be appreciated that the device 100 is only one example of a portable electronic device 100, and that the device 100 may have more or fewer components than shown, or a different configuration of components. The various com- 60 ponents shown in FIG. 1 may be implemented in hardware, software or a combination of both hardware and software, including one or more signal processing and/or application specific integrated circuits.

The memory 102 may include high speed random access 65 memory and may also include non-volatile memory, such as one or more magnetic disk storage devices, flash memory

4

devices, or other non-volatile solid state memory devices. In some embodiments, the memory 102 may further include storage remotely located from the one or more processors 106, for instance network attached storage accessed via the RF circuitry 112 or external port 148 and a communications network (not shown) such as the Internet, intranet(s), Local Area Networks (LANs), Wide Local Area Networks (WLANs), Storage Area Networks (SANs) and the like, or any suitable combination thereof. Access to the memory 102 by other components of the device 100, such as the CPU 106 and the peripherals interface 108, may be controlled by the memory controller 104.

The peripherals interface 108 couples the input and output peripherals of the device to the CPU 106 and the memory 102. The one or more processors 106 run various software programs and/or sets of instructions stored in the memory 102 to perform various functions for the device 100 and to process data.

In some embodiments, the peripherals interface 108, the mented on a single chip, such as a chip 111. In some other embodiments, they may be implemented on separate chips.

The RF (radio frequency) circuitry 112 receives and sends electromagnetic waves. The RF circuitry 112 converts electrical signals to/from electromagnetic waves and communicates with communications networks and other communications devices via the electromagnetic waves. The RF circuitry 112 may include well-known circuitry for performing these functions, including but not limited to an antenna system, an RF transceiver, one or more amplifiers, a tuner, one or more oscillators, a digital signal processor, a CODEC chipset, a subscriber identity module (SIM) card, memory, and so forth. The RF circuitry 112 may communicate with the networks, such as the Internet, also referred to as the World Wide Web (WWW), an Intranet and/or a wireless network, such as a cellular telephone network, a wireless local area network (LAN) and/or a metropolitan area network (MAN), and other devices by wireless communication. The wireless communication may use any of a plurality of communications standards, protocols and technologies, including but not limited to Global System for Mobile Communications (GSM), Enhanced Data GSM Environment (EDGE), wideband code division multiple access (W-CDMA), code division multiple access (CDMA), time division multiple access (TDMA), Bluetooth, Wireless Fidelity (Wi-Fi) (e.g., IEEE 802.11a, IEEE 802.11b, IEEE 802.11g and/or IEEE 802.11n), voice over Internet Protocol (VoIP), Wi-MAX, a protocol for email, instant messaging, and/or Short Message Service (SMS)), or any other suitable communication protocol, including communication protocols not yet developed as of the filing date of this document.

The audio circuitry 114, the speaker 116, and the microphone 118 provide an audio interface between a user and the device 100. The audio circuitry 114 receives audio data from the peripherals interface 108, converts the audio data to an electrical signal, and transmits the electrical signal to the speaker 116. The speaker converts the electrical signal to human-audible sound waves. The audio circuitry 114 also receives electrical signals converted by the microphone 116 from sound waves. The audio circuitry 114 converts the electrical signal to audio data and transmits the audio data to the peripherals interface 108 for processing. Audio data may be may be retrieved from and/or transmitted to the memory 102 and/or the RF circuitry 112 by the peripherals interface 108. In some embodiments, the audio circuitry 114 also includes a headset jack (not shown). The headset jack provides an interface between the audio circuitry 114 and removable audio

headset with both output (headphone for one or both ears) and inverter, a power status indicator (e.g., a light-emitting diode input (microphone). (LED)) and any other components associated with the gen-

input/output peripherals on the device 100, such as the touch 5 devices.<br> **126** and other input/control devices 128, and the In some embodiments, the software components include screen 126 and other input/control devices 128, and the peripherals interface **108.** The I/O subsystem **120** includes a an operating system **132,** a communication module (or set of touch-screen controller 122 and one or more input controllers instructions) 134, a contact/motion module (or set of instruc-**124** for other input or control devices. The one or more input tions) **138,** a graphics module (or set of instructions) **140,** <sup>a</sup> controllers **124** receive/send electrical signals from/to other 10 user interface state module (or set of instructions) **144,** and input or control devices **128.** The other input/control devices one or more applications (or set of instructions) **146. 128** may include physical buttons (e.g., push buttons, rocker The operating system **132** (e.g., Darwin, RTXC, LINUX, buttons, etc.), dials, slider switches, sticks, and so forth. UNIX, OS X, WINDOWS, or an embedded operating system

an input interface between the device and a user. The touch- 15 and/or drivers for controlling and managing general system screen controller 122 receives/sends electrical signals from/ tasks (e.g., memory management, storage device control, to the touch screen **126.** The touch screen **126** displays visual power management, etc.) and facilitates communication output to the user. The visual output may include text, graph- between various hardware and software components. ics, video, and any combination thereof. Some or all of the The communication module **134** facilitates communicavisual output may correspond to user-interface objects, fur- 2o tion with other devices over one or more external ports **148** ther details of which are described below. and also includes various software components for handling

forms a touch-sensitive surface that accepts user input. The FIREWIRE, etc.) is adapted for coupling directly to other touch screen **126** and the touch screen controller **122** (along 25 devices or indirectly over a network (e.g., the Internet, wirewith any associated modules and/or sets of instructions in the less LAN, etc.). memory **102**) detects contact (and any movement or break of The contact/motion module **138** detects contact with the the contact) on the touch screen **126** and converts the detected touch screen **126**, in conjunction with the contact) on the touch screen 126 and converts the detected contact into interaction with user-interface objects, such as one or more soft keys, that are displayed on the touch screen. 30 software components for performing various operations In an exemplary embodiment, a point of contact between the related to detection of contact with the touch screen **122,** such touch screen 126 and the user corresponds to one or more as determining if contact has occurred, determining if there is digits of the user. The touch screen 126 may use LCD (liquid movement of the contact and tracking the digits of the user. The touch screen 126 may use LCD (liquid crystal display) technology, or LPD (light emitting polymer display) technology, although other display technologies may 35 broken (i.e., if the contact has ceased). Determining movebe used in other embodiments. The touch screen **126** and ment of the point of contact may include determining speed touch screen controller **122** may detect contact and any move- (magnitude), velocity (magnitude and direction), and/or an ment or break thereof using any of a plurality of touch sensi- acceleration (including magnitude and/or direction) of the tivity technologies, including but not limited to capacitive, point of contact. In some embodiments, the contact/motion resistive, infrared, and surface acoustic wave technologies, as 40 module **126** and the touch screen controller **122** also detects well as other proximity sensor arrays or other elements for contact on the touchpad. determining one or more points of contact with the touch The graphics module **140** includes various known software screen **126**. The touch-sensitive display may be analogous to components for rendering and displaying graphics on the the multi-touch sensitive tablets described in the following touch screen **126.** Note that the term "graphics" includes any U.S. Pat. Nos. 6,323,846 (Westerman et al.), 6,570,557 (Wes- 45 object that can be displayed to a user, including without terman et al.), and/or 6,677,932 (Westerman), and/or U.S. limitation text, web pages, icons (such as user-interface Patent Publication 2002/0015024A1, each of which is hereby objects including soft keys), digital images, videos, animaincorporated by reference. However, the touch screen **126** tions and the like. displays visual output from the portable device, whereas In some embodiments, the graphics module **140** includes touch sensitive tablets do not provide visual output. The touch so an optical intensity module **142.** The optical intensity module screen 126 may have a resolution in excess of 100 dpi. In an **142** controls the optical intensity of graphical objects, such as exemplary embodiment, the touch screen 126 may have a user-interface objects, displayed on the resolution of approximately 168 dpi. The user may make Controlling the optical intensity may include increasing or contact with the touch screen **126** using any suitable object or decreasing the optical intensity of a graphical object. In some

In some embodiments, in addition to the touch screen, the functions. device 100 may include a touchpad (not shown) for activating The user interface state module 144 controls the user interunlike the touch screen, does not display visual output. The 60 touchpad may be a touch-sensitive surface that is separate

include a power management system, one or more power sources (e.g., battery, alternating current (AC)), a recharging described below.

input/output peripherals, such as output-only headphones or a system, a power failure detection circuit, a power converter or The I/O subsystem **120** provides the interface between eration, management and distribution of power in portable

The touch screen **126** provides both an output interface and such as VxWorks) includes various software components

The touch screen **126** also accepts input from the user data received by the RF circuitry **112** and/or the external port based on haptic and/or tactile contact. The touch screen **126 148**. The external port **148** (e.g., 148. The external port 148 (e.g., Universal Serial Bus (USB),

> troller 122. The contact/motion module 138 includes various the touch screen, and determining if the contact has been

user-interface objects, displayed on the touch screen 126. appendage, such as a stylus, finger, and so forth. 55 embodiments, the increase or decrease may follow predefined

or deactivating particular functions. In some embodiments, face state of the device **100.** The user interface state module the touchpad is a touch-sensitive area of the device that, **144** may include a lock module **150** and an unlock module unlike the touch screen, does not display visual output. The 60 **152**. The lock module detects satisfact more conditions to transition the device 100 to a user-interfrom the touch screen **126** or an extension of the touch- face lock state and to transition the device **100** to the lock sensitive surface formed by the touch screen 126. state. The unlock module detects satisfaction of any of one or The device **100** also includes a power system **130** for pow- more conditions to transition the device to a user-interface ering the various components. The power system 130 may 65 unlock state and to transition the device 100 to the unlock include a power management system, one or more power state. Further details regarding the user interface

The one or more applications 130 can include any applications installed on the device 100, including without limitation, a browser, address book, contact list, email, instant messaging, word processing, keyboard emulation, widgets, JAVA-enabled applications, encryption, digital rights man- <sup>5</sup> agement, voice recognition, voice replication, location determination capability (such as that provided by the global positioning system (GPS)), a music player (which plays back recorded music stored in one or more files, such as MP3 or tioning system (GPS)), a music player (which plays back<br>recorded music stored in one or more files, such as MP3 or<br>AAC files), etc.  $10^{10}$ 

In some embodiments, the device 100 may include the functionality of an MP3 player, such as an iPod (trademark of Apple Computer, Inc.). The device 100 may, therefore, include a 36-pin connector that is compatible with the iPod. In some embodiments, the device 100 may include one or more 15 optional optical sensors (not shown), such as CMOS or CCD image sensors, for use in imaging applications.

In some embodiments, the device 100 is a device where operation of a predefined set of functions on the device is performed exclusively through the touch screen 126 and, if 20 included on the device 100, the touchpad. By using the touch screen and touchpad as the primary input/control device for operation of the device 100, the number of physical input/ control devices (such as push buttons, dials, and the like) on the device 100 may be reduced. In one embodiment, the 25 device 100 includes the touch screen 126, the touchpad, a push button for powering the device on/off and locking the device, a volume adjustment rocker button and a slider switch for toggling ringer profiles. The push button may be used to turn the power on/off on the device by depressing the button 30 and holding the button in the depressed state for a predefined time interval, or may be used to lock the device by depressing the button and releasing the button before the predefined time interval has elapsed. In an alternative embodiment, the device 100 also may accept verbal input for activation or deactiva- <sup>35</sup> tion of some functions through the microphone 118.

The predefined set of functions that are performed exclusively through the touch screen and the touchpad include navigation between user interfaces. In some embodiments, the touchpad, when touched by the user, navigates the device 40 100 to a main, home, or root menu from any user interface that may be displayed on the device 100. In such embodiments, the touchpad may be referred to as a "menu button." In some other embodiments, the menu button may be a physical push button or other physical input/control device instead of a <sup>45</sup> touchpad.

# User Interface States

The device 100 may have a plurality of user interface states. 50 A user interface state is a state in which the device 100 responds in a predefined manner to user input. In some embodiments, the plurality of user interface states includes a user-interface lock state and a user-interface unlock state. In some embodiments, the plurality of user interface states 55 includes states for a plurality of applications.

In the user-interface lock state (hereinafter the "lock state"), the device 100 is powered on and operational but ignores most, if not all, user input. That is, the device 100 takes no action in response to user input and/or the device 100 60 is prevented from performing a predefined set of operations in response to the user input. The predefined set of operations may include navigation between user interfaces and activation or deactivation of a predefined set of functions. The lock state may be used to prevent unintentional or unauthorized <sup>65</sup> use of the device 100 or activation or deactivation of functions on the device 100. When the device 100 is in the lock state, the

8

device 100 may be said to be locked. In some embodiments, the device 100 in the lock state may respond to a limited set of user inputs, including input that corresponds to an attempt to transition the device 100 to the user-interface unlock state or input that corresponds to powering the device 100 off. In other words, the locked device 100 responds to user input corresponding to attempts to transition the device 100 to the user-interface unlock state or powering the device 100 off, but does not respond to user input corresponding to attempts to navigate between user interfaces. It should be appreciated that even if the device 100 ignores a user input, the device 100 may still provide sensory feedback (such as visual, audio, or vibration feedback) to the user upon detection of the input to indicate that the input will be ignored.

In embodiments where the device 100 includes the touch screen 126, while the device 100 is locked, a predefined set of operations, such as navigation between user interfaces, is prevented from being performed in response to contact on the touch screen 126 when the device 100 is locked. In other words, when the contact is being ignored by the locked device 100, the touch screen may be said to be locked. A locked device 100, however, may still respond to a limited class of contact on the touch screen 126. The limited class includes contact that is determined by the device 100 to correspond to an attempt to transition the device 100 to the user-interface unlock state.

In the user-interface unlock state (hereinafter the "unlock state"), the device 100 is in its normal operating state, detecting and responding to user input corresponding to interaction with the user interface. A device 100 that is in the unlock state may be described as an unlocked device 100. An unlocked device 100 detects and responds to user input for navigating between user interfaces, entry of data and activation or deactivation of functions. In embodiments where the device 100 includes the touch screen 126, the unlocked device 100 detects and responds to contact corresponding to navigation between user interfaces, entry of data and activation or deactivation of functions through the touch screen 126.

# Unlocking a Device via Gestures

FIG. 2 is a flow diagram illustrating a process 200 for transitioning a device to a user-interface unlock state, according to some embodiments of the invention. As used herein, transitioning from one state to another refers to the process of going from one state to another. The process may be, as perceived by the user, instantaneous, near-instantaneous, gradual or at any suitable rate. The progression of the process may be controlled automatically by the device, such as the device 100 (FIG. 1), independent of the user, once the process is activated; or it may be controlled by the user. While the process flow 200 described below includes a number of operations that appear to occur in a specific order, it should be apparent that these processes may include more or fewer operations, which may be executed serially or in parallel (e.g., using parallel processors or a multi-threading environment).

A device is set to the lock state (202). The device may be set (that is, transition completely to the lock state from any other state) to the locked state upon satisfaction of any of one or more lock conditions. The lock conditions may include events such as the elapsing of a predefined time of inactivity, entry into an active call, or powering on the device. The lock conditions may also include user intervention, namely the user locking the device by a predefined user input. In some embodiments, the user may be allowed to specify the events that serve as lock conditions. For example, the user may

user. The visual cues may be textual, graphical or any com- performed. If the user aborts the gesture before it is comcontrol device. The locked device, when not displaying the just a tap and does not correspond to the unlock action. visual cues, may power down the touch screen (which helps to While the device is unlocked, the device may display on the conserve power) or display other objects on the touch screen, 20 touch screen user-interface objects corresponding to one or such as a screen saver or information that may be of interest to more functions of the device and/or information that may be the user (e.g., battery charge remaining, date and time, net- of interest to the user. The user-interface objects are objects

In some embodiments, the unlock action is a predefined ges- 25 buttons"), pull-down menus, radio buttons, check boxes, ture performed on the touch screen. As used herein, a gesture selectable lists, and so forth. The displayed user-interface is a motion of the object/appendage making contact with the objects may include non-interactive objects that convey infortouch screen. For example, the predefined gesture may mation or contribute to the look and feel of the user interface, include a contact of the touch screen on the left edge (to interactive objects with which the user may interact, or any initialize the gesture), a horizontal movement of the point of 30 combination thereof. The user may interact with the usercontact to the opposite edge while maintaining continuous interface objects by making contact with the touch screen at contact with the touch screen, and a breaking of the contact at one or more touch screen locations corresponding to the the opposite edge (to complete the gesture). interactive objects with which she wishes to interact. The

contact with the touch screen, i.e., touch the touch screen 35 tact by performing the operation(s) corresponding to the (206). For convenience of explanation, contact on the touch interaction with the interactive object(s). screen in the process 200 and in other embodiments described While the device is locked, the user may still make contact below will be described as performed by the user using at on the touch screen. However, the locked device is prevented least one hand using one or more fingers. However, it should from performing a predefined set of actions in response to any be appreciated that the contact may be made using any suit- 40 detected contact until the device is unlocked. The prevented able object or appendage, such as a stylus, finger, etc. The predefined set of action may include navigating between user contact may include one or more taps on the touch screen, interfaces and entry of data by the user. maintaining continuous contact with the touch screen, move- While the device is locked, the device may display one or ment of the point of contact while maintaining continuous more visual cues of the unlock action, as described above. In contact, a breaking of the contact, or any combination thereof. 45 some embodiments, the device may also display, along with

the contact does not correspond to an attempt to perform the graphical, interactive user-interface object with which the unlock action, or if the contact corresponds to a failed or user interacts in order to unlock the device. In other words, the aborted attempt by the user to perform the unlock action unlock action is performed with respect to the unlock image. (210 no), then the device remains locked (212). For so In some embodiments, performing the unlock action with example, if the unlock action is a horizontal movement of the respect to the image includes dragging the unlock image in a point of contact across the touch screen while maintaining predefined manner, which moves the unlock image across the continuous contact with the touch screen, and the detected touch screen. In some embodiments, if the unlock action is contact is a series of random taps on the touch screen, then the not completed, the GUI display can show reverse progress device will remain locked because the contact does not cor- 55 towards the locked state by gradually returning the unlock respond to the unlock action.  $\frac{1}{2}$  image to its position in the locked state

the unlock action, i.e., the user performed the unlock action electronic device supplies non-visual feedback to indicate successfully (210—yes), the device transitions to the unlock progress towards completion of the unlock action. In some state (214). For example, if the unlock action is a horizontal 60 embodiments, in addition to visual feedback, the electronic movement of the point of contact across the touch screen device supplies non-visual feedback to indicate completion while maintaining continuous contact with the touch screen, of the unlock action. The additional feedback may include and the detected contact is the horizontal movement with the audible feedback (e.g., sound(s)) or physical feedback (e.g., continuous contact, then the device transitions to the unlock vibration(s)). state. The state of the state of the state of the state of the state of the state of the state of the state of the state of the state of the state of the state of the state of the state of the state of the state of the sta

transitioning to the unlock state upon detection of any contact unlock image, according to some embodiments of the inven-

configure the device to transition to the lock state upon the on the touch screen and aborts the transition as soon as the elapsing of a predefined time of inactivity but not upon pow- device determines that the contact does not correspond to an ering on the device. unlock action or is a failed/aborted unlock action. For In some embodiments, the locked device displays on the example, if the unlock action is a predefined gesture, the touch screen one or more visual cues of an unlock action that  $\overline{s}$  device may begin the process of transitioning to the unlock the user may perform to unlock the device (204). The visual state as soon as it detects the initial contact of the gesture and cue(s) provide hints or reminders of the unlock action to the continues the progression of the transition as the gesture is bination thereof. In some embodiments, the visual cues are pleted, the device aborts the transition and remains in the lock displayed upon particular events occurring while the device is 10 state. If the gesture is completed, the device completes the locked. The particular events that trigger display of the visual transition to the unlock state and becomes unlocked. As cues may include an incoming call, incoming message, or another example, if the unlock action is a horizontal movesome other event that may require the user's attention. In ment of the point of contact across the touch screen while some embodiments, the visual cues may also be displayed maintaining continuous contact with the touch screen, and the upon particular user inputs, such as the user interacting with 15 user taps the touch screen once, the device begins the process the menu button, the user making contact with the locked of the state transition as soon as it detects the tap but also touch screen and/or the user interacting with any other input/ aborts the process soon after because it realizes that the tap is

work strength, etc.). that make up the user interface of the device and may include, The unlock action includes contact with the touch screen. without limitation, text, images, icons, soft keys (or "virtual While the touch screen is locked, the user may initiate device detects the contact and responds to the detected con-

The device detects the contact on the touch screen  $(208)$ . If the visual cues, an unlock image. The unlock image is a

If the contact corresponds to a successful performance of In some embodiments, in addition to visual feedback, the

In some embodiments, the device begins the process of transitioning a device to a user-interface unlock state using an

tion. The process 300 is similar to the process 200 (FIG. 2) with the addition of an unlock image that is displayed with the visual cues. The unlock action in the process 300 is performed with respect to the unlock image, i.e., the unlock action includes interaction with the unlock image. While the process flow 300 described below includes a number of operations that appear to occur in a specific order, it should be apparent that these processes can include more or fewer operations, which can be executed serially or in parallel (e.g., using parallel processors or a multi-threading environment).

The device is locked upon satisfaction of a lock condition (302), similar to the operation 202 (FIG. 2). An unlock image and visual cues of the unlock action using the unlock image are displayed (304). The operation 304 is the same as the operation 204 (FIG. 2), except that in the operation 304 an unlock image is displayed in addition to the visual cues.

As described above, the unlock action includes interaction with the unlock image. In some embodiments, the unlock action includes the user performing a predefined gesture with respect to the unlock image. In some embodiments, the ges- 20 ture includes dragging the unlock image to a location on the touch screen that meets one or more predefined unlock criteria. In other words, the user makes contact with the touch screen at a location corresponding to the unlock image and then performs the predefined gesture while maintaining continuous contact with the touch screen, dragging the image to the location that meets the predefined unlock criteria. In some embodiments, the unlock action is completed by breaking the contact with the touch screen (thus releasing the unlock image) upon completion of the predefined gesture.

A location meeting one or more predefined unlock criteria is simply a location on the touch screen that is predefined as a location to which the unlock image is to be dragged in order to unlock the device. The location(s) may be defined narrowly or broadly and may be one or more particular locations on the 3 5 touch screen, one or more regions on the touch screen, or any combination thereof. For example, the location may be defined as a particular marked location, areas at each of the four corners of the touch screen, or a quadrant of the touch screen, etc.

In some embodiments, the interaction includes dragging the unlock image to a predefined location on the touch screen. For example, the unlock action may include dragging the unlock image from one corner of the touch screen to another corner of the touch screen. As another example, the unlock 45 action may include dragging the unlock image from one edge of the touch screen to the opposite edge. The emphasis here is on the final destination of the unlock image (and of the finger) . Thus, the user can drag the unlock image from its initial location along any desired path. As long as the unlock image reaches the predefined location and is released at that location, the device is unlocked. It should be appreciated that the predefined location may be, as described above, defined narrowly or broadly and may be one or more particular locations on the touch screen, one or more regions on the touch screen, 55 or any combination thereof.

In some other embodiments, the unlock action includes dragging the unlock image along a predefined path. For example, the unlock action may include dragging the unlock image clockwise along the perimeter of the touch screen (the 60 path being the perimeter of the touch screen), from one of the corners and back. As another example, the unlock action may include dragging the unlock image from one edge of the touch screen to the opposite edge in a linear path. The emphasis here is on the path along which the unlock image (and the finger) moves. Because of the emphasis on the path, the final location to which the unlock image is to be moved may be defined

broadly. For example, the unlock action may be to drag the unlock image from its initial location, along the predefined path, to any spot within a predefined region on the touch screen. The predefined path may include one or more straight lines or lines with twists and turns.

The user makes contact with the touch screen (306), similar to the operation 206 (FIG. 2). The device detects the contact with the touch screen (308), similar to the operation 208 (FIG.  $10$  2). If the contact does not correspond to successful performance of the unlock action with respect to the image  $(310$ no), the device remains locked. If the contact does correspond to successful performance of the unlock action with respect to the image  $(310 - yes)$ , the device is unlocked  $(314)$ .

15 FIGS. 4A-4B illustrate the GUI display of a device in a user-interface lock state, according to some embodiments of the invention. In FIG. 4A, device 400 includes a touch screen 408 and a menu button 410. The device 400 is locked and the touch screen 408 is displaying an unlock image 402 and visual cues. The visual cues shown include a channel 404 indicating the path of the gesture/movement along which the unlock image 402 is to be dragged, similar to a groove along which a slider switch moves; and one or more arrows 406 indicating the direction of the gesture/movement. The end of the channel 404 (in FIGS. 4A-4B and 5A-5D, the "end" of the channel is the right end) also serves as a predefined location to which the unlock image 402 is to be dragged. The unlock image 402 may also include an arrow to further remind the user the direction of the gesture/movement. As described above, the visual cues and the unlock image may be displayed by the device 400 upon an event that may require the user's attention (e.g., incoming call or message) or upon user intervention (e.g., the user pressing the menu button 410 while the device is locked).

In some embodiments, the arrows 406 and the arrow on the unlock image 402 may be animated. For example, the arrow on the unlock image 402 may appear and disappear in a pulse-like manner and the arrows 406 may emanate from one  $_{40}$  end of the channel 406 in sync with the pulsing of the arrow on the unlock image 402. As shown in FIG. 4B, the arrow 406 may move along the channel 404 and disappear when it moves to the end of the channel 404.

The visual cues illustrated in FIGS. 4A and 4B remind the user that the unlock action is a predefined gesture that includes a horizontal movement of the finger (and thus moving the point of contact) along the channel 404, from the beginning of the channel 404, where the unlock image is initially located, to the end of the channel 404. It should be appreciated, however, that the visual cues shown in FIGS. 4A-4B are merely exemplary and that more or fewer visual cues, or alternative visual cues may be used. The content of the visual cues may be based on the particulars of the unlock action.

55 FIGS. 5A-5D illustrate the GUI display of a device at various points of the performance of an unlock action gesture, according to some embodiments of the invention. In FIG. 5A, the user, represented by the hand and finger 502 (not drawn to scale), begins the unlock action by touching the touch screen 408 of device 400 with her finger 502. In some embodiments, the touch screen 408 is initially in sleep mode and/or dark, and the screen 408 displays the unlock image 402 when touched. The user touches the touch screen 408 at the location corresponding to the unlock image 402, which is located 65 initially at the left end of the channel 404. The contact, either overlapping with the unlock image 402 or in proximity to the unlock image 402, is detected by the device 400 and is deter-

mined to be an attempt to unlock the touch screen, based on the fact that the user 502 is interacting with the unlock image 402.

In FIG. 5B, the user is in the process of performing the gesture by moving her finger, which is in continuous contact with the touch screen 408, in the direction of movement 504. The unlock image 402 is dragged along the channel 404 as a result of the gesture. The channel 404 reminds the user that the unlock gesture is a horizontal motion. In some embodiments, the channel 404 indicates the predefined location (in FIGS. 5A-5D, the right end of the channel) to which the user drags the unlock image 402 to complete the unlock action and/or the predefined path along which the user drags the unlock image 402 to complete the unlock action.

In FIG. 5C, the user has dragged the unlock image 402 to the right end of the channel 404. Once the user releases the unlock image 402 at the right end of the channel 404, the unlock action is complete. Upon completion of the unlock 20 gesture, the device unlocks and displays on the touch screen 408 user-interface objects associated with normal operation of the device 400. FIG. 5D illustrates an example of userinterface objects that may be displayed when the device 400 is unlocked. In FIG. 5D, the device 400 displays a menu 506. The menu 506 includes interactive user-interface objects corresponding to various applications or operations. A user may interact with the user-interface objects to activate an application or perform an operation. It should be appreciated, how- $_{30}$ ever, that the device 400, upon being unlocked, may display additional or alternative user-interface objects.

In some embodiments, the unlock image 402 may also be used to indicate failure of performance of the unlock action. For example, if the user breaks the contact with the touch  $35$ screen before the unlock image reaches the right end of the channel 404, the unlock action has failed. The device 400 may display the unlock image 402 returning to its initial position on the left end of the channel 404, allowing the user to attempt the unlock action again, if she so chooses. In some embodiments, the device goes back to sleep if no gesture is applied in a predetermined period of time.

In some embodiments, the user may unlock the device 400 by contacting the touch screen 408 and moving the point of  $_{45}$ contact horizontally along a fraction of the channel 404, i.e., the user need not move all the way to the right end of the channel. In some embodiments, the user may unlock the device 400 by making contact anywhere on the touch screen 408 and moving the point of contact horizontally as if he or 50 she were following the channel 404.

In some embodiments, the lock/unlock feature may apply to specific applications that are executing on the device 400 as opposed to the device 400 as a whole. In some embodiments, an unlock gesture transitions from one application to another, for example, from a telephone application to a music player or vice versa. The lock/unlock feature may include a hold or pause feature. In some embodiments, as the user transitions from a first application and to a second application, a user interface for the second application may fade in (i.e., increase in intensity) and a user interface for the first application may fade out (i.e., decrease in intensity). The fade in and fade out may occur smoothly over a pre-determined time interval, such as  $0.2$  s, 1 s or 2 s. The pre-determined time interval may  $65$ be in accordance with the unlock gesture, such as the time it takes the user to perform the gesture.

# Indication of Progress Towards Satisfaction of a User Input Condition

FIG. 6 is a flow diagram illustrating a process 600 for indicating progress towards satisfaction of a user input condition according to some embodiments of the invention. While the process flow 600 described below includes a number of operations that appear to occur in a specific order, it should be apparent that these processes can include more or fewer operations, which can be executed serially or in parallel (e.g., using parallel processors or a multi-threading environment).

While an electronic device is in a first user-interface state, progress is detected (602) towards satisfaction of a user input condition needed to transition to a second user-interface state. In some embodiments, the first user-interface state is for a first application and the second user-interface state is for a second application. In some embodiments, the first user-interface state is a lock state and the second user-interface state is an unlock state.

While the device is in the first user-interface state, progress is indicated (604) towards satisfaction of the condition by transitioning an optical intensity of one or more user interface objects associated with the second user-interface state. The 25 change in optical intensity of the user-interface objects provides a user with sensory feedback of the progress in transitioning between user interface states.

In some embodiments, in addition to visual feedback, the device supplies non-visual feedback to indicate progress towards satisfaction of the user input condition. The additional feedback may include audible feedback (e.g., sound(s)) or physical feedback (e.g., vibration(s)).

The device transitions (606) to the second user-interface state if the condition is satisfied. In some embodiments, in addition to visual feedback, the device supplies non-visual feedback to indicate satisfaction of the user input condition. The additional feedback may include audible feedback (e.g., sound(s)) or physical feedback (e.g., vibration(s)).

The optical intensity of a user-interface object, as used herein, is the object's degree of visual materialization. The optical intensity may be measured along a scale between a predefined minimum and a predefined maximum. In some embodiments, the optical intensity may be measured along a logarithmic scale. In some embodiments, the optical intensity may be perceived by users as a transparency effect (or lack thereof) applied to the user-interface object. In some embodiments, the minimum optical intensity means that the object is not displayed at all (i.e., the object is not perceptible to the user), and the maximum optical intensity means that the 50 object is displayed without any transparency effect (i.e., the object has completely materialized visually and is perceptible to the user). In some other embodiments, the optical intensity may be the visual differentiation between the user-interface object and the background, based on color, hue, color satura-55 tion, brightness, contrast, transparency, and any combination thereof.

In some embodiments, the optical intensity of the userinterface objects to be displayed in the second user-interface state is increased smoothly. Smoothly may include a transition time that is greater than a pre-defined threshold, for example, 0.2 s, 1 s or 2 s. The rate of the transition of the optical intensity may be any predefined rate.

In some embodiments, the indication of progress towards completion of the user input condition is a function of the user's satisfaction of the condition. For example, for a transition to an unlock state, the indication of progress towards completion is a function of the user's performance of an

unlock action. For a linear function, the indication of progress is 10% complete when the unlock action is 10% complete; the indication of progress is 50% complete when the unlock action is 50% complete, and so forth, up to 100% completion of the unlock action, at which point the transition to the 5 unlock state occurs. Correspondingly, for a linear function, the transition of the optical intensity from an initial value to a final value is 10% complete when the unlock action is 10% complete; the transition is 50% complete when the unlock action is 50% complete, and so forth, up to 100% completion 1 of the unlock action, at which point the optical intensity is at its final value. In some embodiments, the user may perceive the optical intensity transition as a fading in of the userinterface objects as the unlock action is performed. It should be appreciated that the function need not be linear and alter- 15 native functions may be used, further details of which are described below, in relation to FIGS. 8A-8C.

If the user input condition includes a predefined gesture then the indication of progress of the gesture may be defined in terms of how much of the gesture is completed and how 2 much of the gesture is remaining. For example, if the gesture includes moving the finger from one edge of the screen to the opposite edge horizontally, then the indication of progress may be defined in terms of the distance between the two edges because the distance remaining objectively measures how 25 much further the user has to move her finger to complete the gesture.

If the user input condition includes dragging an image to a predefined location, then the indication of progress may be defined in terms of the distance between the initial location of 30 the image and the predefined location to which the image is to be dragged in order to complete the input condition.

If the user input condition includes dragging an image along a predefined path, then the indication of progress may be defined in terms of the length of the predefined path.

FIGS. 7A-7D illustrate the GUI display of a device that is transitioning the optical intensity of user-interface objects concurrent with a transition from a first user interface state to a second user interface state, according to some embodiments of the invention. In FIG. 7A, the device 700 is locked and has 4 received an incoming call. The device 700 is displaying a prompt 706 to the user, informing the user of the incoming call, on the touch screen 714. The device is also displaying the unlock image 702 and channel 704 so that the user can unlock the device 700 in order to accept or decline the incoming call. 45 The user begins the unlock action by making contact on the touch screen with her finger 710 on the unlock image 702.

In FIG. 7B, the user is in the process of dragging the unlock image 702 along the channel 704 in the direction of movement 712. As the user drags the unlock image, a set of virtual 50 transitioning a device to a user interface active state correbuttons 708 appears and increases in optical intensity. The virtual buttons 708 are shown with dotted outlines to indicate that they are not yet at their final optical intensity levels. The virtual buttons 708 are associated with the prompt 706; the virtual buttons shown in FIG. 7B-7D allow the user to decline 55 or accept the incoming call. However, the user cannot interact with the virtual buttons 708 until the device is unlocked and the virtual buttons have reached their final optical intensity. In FIG. 7C, the user drags the unlock image 702 further along the channel 704 in the direction of movement 712. The virtual 60 buttons 708 have increased further in optical intensity relative to their optical intensity in FIG. 7B, as illustrated by their different style of dotted outlines. The increases in optical intensity indicate to the user progress towards completion of the unlock action.

In FIG. 7D, the user completes the unlock action by dragging the unlock image to the right end of the channel 704 and releasing the unlock image 702. The device 700 transitions to the unlock state. The unlock image 702 and the channel 704 disappear from the display and the virtual buttons 708 are at their final optical intensity levels, as illustrated by their solid outlines. At this point the user may interact with the virtual buttons 708 and accept or decline the incoming call.

As described above in relation to FIGS. 5A-5D, if the unlock action fails because the user releases the unlock image prematurely, the unlock image may return to its initial location. In some embodiments, the optical intensity of the virtual buttons 708 or other user-interface objects that were increasing in optical intensity as the unlock action was performed may, concurrent with the return of the unlock image to its initial location, have their optical intensity decreased <sup>5</sup> smoothly, back to their initial levels.

FIGS. 8A-8C are graphs illustrating optical intensity as a function of the completion of the user input condition, according to some embodiments of the invention. In FIG. 8A, the optical intensity is a linear function of the completion of the user input condition. At 0% completion, the optical intensity is at an initial value (in this case, the initial value is 0). As the completion percentage increases, the optical intensity increases linearly with the completion percentage, until it reaches the final value at 100% completion.

In FIG. 8B, the optical intensity is a nonlinear function of the completion of the user input condition. At 0% completion, the optical intensity is at an initial value (in this case, the initial value is 0). As the completion percentage increases, the optical intensity increases gradually at first, but the increase becomes steeper as the completion percentage increases, until it reaches the final value at 100% completion.

In FIG. 8C, the optical intensity is another nonlinear function of the completion of the user input condition. At 0% <sub>35</sub> completion, the optical intensity is at an initial value (in this case, the initial value is 0). As the completion percentage increases, the optical intensity increases steeply at first, but the increase becomes more gradual as the completion percentage increases, until it reaches the final value at 100% completion. In some embodiments, the optical intensity may increase according to a logarithmic scale.

In some embodiments, the optical intensity may reach its final value prior to 100% completion of the user input condition (e.g., at 90% completion).

# User Interface Active States Corresponding to Events or Applications

FIG. 9 is a flow diagram illustrating a process 900 for sponding to one of a plurality of unlock images, according to some embodiments of the invention. In some embodiments, the device may have one or more active applications running when the device becomes locked. Additionally, while locked, the device may continue to receive events, such as incoming calls, messages, voicemail notifications, and so forth. The device may display multiple unlock images on the touch screen, each unlock image corresponding to an active application or incoming event. Performing the unlock action using one of the multiple unlock images unlocks the device and displays the application and/or event corresponding to the unlock image. The user interface active state, as used herein, means that the device is unlocked and a corresponding application or event is displayed on the touch screen to the user. 65 While the process flow 900 described below includes a number of operations that appear to occur in a specific order, it should be apparent that these processes can include more or

(e.g., using parallel processors or a multi-threading environ- unlock image 1008 is displayed with corresponding visual

displayed unlock image corresponding to an active applica- 1004 and/or 1010 to the other end, in order to indicate the tion running or an event received while the device is locked proper direction of the predefined gesture or movement of the (904). In some embodiments, the device also displays visual unlock image. cues of the unlock action with respect to each unlock image. 15 FIGS. 11A-11F illustrate the GUI display of a device at The device may display additional unlock images and visual various points in the performance of an unlock action gesture cues as additional events are received. The user makes contact corresponding to one of a plurality of unlock images, accordwith the touch screen (906). The device detects the contact ing to some embodiments of the invention. In FIG. 11A, the gesture (908). If the detected contact gesture does not corre- user makes contact with the touch screen 1014 using her spond to successful performance of the unlock action with 20 finger 1102 (not shown to scale), at the location correspondrespect to any one of the displayed unlock images (e.g., ing to the second unlock image 1008. The user performs the because the contact is not an attempt to perform the unlock unlock action gesture by moving the point of contact, dragaction or the unlock action failed/was aborted) (910—no), the ging the second unlock image 1008. FIG. 11B shows a snapdevice remains locked (912). If the detected contact gesture shot of the device 1000 during the pendency of the unlock does correspond to successful performance of the unlock 25 action. The second unlock image 1008 is moved along in the action with respect to one of the displayed unlock images channel 1010 in the direction of movement 1104. (910—yes), the touch screen is unlocked and the running FIG. 11C shows the second unlock image 1008 moved to application or event corresponding to the one of the unlock the end of the channel 1010, where the unlock action with images is displayed on the touch screen (914). In other words, respect to the second unlock image 1008 will be completed the device transitions to a first active state corresponding to 30 once the user breaks the contact (and releases the second the first image if the detected contact corresponds to a pre- unlock image 1008). In some embodiments, the unlock action defined gesture with respect to the first image; the device is completed when the unlock image 1008 is moved to the end transitions to a second active state distinct from the first active of the channel 1010, with or without the user breaking constate and corresponding to the second image if the detected tact, and the second unlock image 1008 disappears. As shown contact corresponds to a predefined gesture with respect to 35 in FIG. 11D, upon completion of the unlock action with the second image; and so on. respect to the second unlock image 1008, the device displays

ing event or application visible to the user, active, or running with the application or event corresponding to the second in the foreground, as opposed to running in the background, unlock image 1008. In FIG. 11D, the event corresponding to upon performance of the unlock action with respect to the 40 the second unlock image is an incoming text message event particular unlock image. The user-interface active state and a prompt for the user to read it. includes the running application or incoming event corre- The user, instead of performing the unlock action with sponding to the particular unlock image with which the user respect to the second unlock image 1108, may instead perinteracted being displayed prominently on the touch screen, form the unlock action gesture with respect to the first unlock in addition to the device being unlocked. Thus, unlocking 45 image 1002. In FIG. 11E, the user does so and performs the using a first unlock image (if multiple unlock images are unlock action with respect to the first unlock image 1002 by displayed) transitions the device to a first user-interface active dragging the first unlock image, in the direction 1104, to the state, in which the device is unlocked and the application/ right end of the channel 1004. Upon completion of the unlock event corresponding to the first unlock image is displayed action, the device 1000 displays the user-interface objects prominently. Unlocking using a second image transitions the  $50$  1108 associated with the application or event corresponding device to a second user-interface active state, in which the to the first unlock image 1002. In FIG. 11F, the application device is unlocked and the application/event corresponding to corresponding to the first unlock image is a music player the second unlock image is displayed prominently. **application**.

In some embodiments, the device may prioritize which In some embodiments, the transition to a user interface unlock images to display. The device may display a subset of 55 active state, as described in FIGS. 9 and 11A-11E, may also the corresponding unlock images on the touch screen at one include a concurrent transition in the optical intensity of time. The device may decide which subset to display based on user-interface objects, similar to that described above in relaone or more predefined criteria. For example, the device may tion to FIGS. 6, 7A-7D, and 8A-8C. Concurrent with the display only unlock images corresponding to the most recent transition to a user interface active state, the user-interface events and/or running applications. As another example, the 60 objects associated with the application or event corresponddevice may display only unlock images corresponding to ing to the unlock image with which the user interacted to

interface lock state that displays a plurality of unlock images, with the text message prompt in FIG. 11D may be increased according to some embodiments of the invention. In FIG. 10, 65 smoothly, as a function of the progress towards completion of the touch screen 1014 of the device 1000 is locked. A first the unlock action with respect to the second unlock image unlock image 1002 is displayed with corresponding visual 1008. As another example, the optical intensity of the user-

fewer operations, which can be executed serially or in parallel cues, such as the first channel 1004 and arrow 1006. A second ment). cues, such as the second channel 1010 and arrow 1012. The The device is locked upon satisfaction of a predefined lock touch screen 1014 may display additional unlock images and condition (902). The device may have active applications 5 visual cues. The first unlock image 1002 corresponds to a first running when it is locked and the active applications may running application or received event. The second unlock continue running while the device is locked. Additionally, image 1008 corresponds to a second running application or while the device is locked, the device may receive events, received event. The first and second unlock images and visual such as incoming calls, messages, and voicemail notifica- cues are similar to the unlock image and visual cues described tions. io above, in relation to FIGS. 4A and 4B. The arrows 1006 and The device displays a plurality of unlock images, each 1012 may be animated to move from one end of the channels

The device becomes unlocked and makes the correspond-<br>
on the touch screen the user-interface objects 1106 associated

incoming events. unlock the device increase in intensity. For example, the FIG. 10 illustrates the GUI of a device 1000 in a user- optical intensity of the user-interface objects 1106 associated

20

interface objects 1108 associated with music player application in FIG. 11F may be increased smoothly, as a function of the progress towards completion of the unlock action with respect to the first unlock image 1002.

The foregoing description, for purpose of explanation, has 5 been described with reference to specific embodiments. However, the illustrative discussions above are not intended to be exhaustive or to limit the invention to the precise forms disclosed. Many modifications and variations are possible in view of the above teachings. The embodiments were chosen 10 and described in order to best explain the principles of the invention and its practical applications, to thereby enable others skilled in the art to best utilize the invention and various embodiments with various modifications as are suited to the particular use contemplated.

What is claimed is:

1. A method of controlling an electronic device with a touch-sensitive display, comprising:

- detecting contact with the touch-sensitive display while the device is in a user-interface lock state;
- moving an unlock image along a predefined displayed path on the touch-sensitive display in accordance with the contact, wherein the unlock image is a graphical, interactive user-interface object with which a user interacts in order to unlock the device;
- transitioning the device to a user-interface unlock state if the detected contact corresponds to a predefined gesture; and
- maintaining the device in the user-interface lock state if the detected contact does not correspond to the predefined 30 gesture.

2. The method of claim 1, further comprising, while the device is in the user-interface lock state, preventing the device from performing a predefined set of actions in response to detecting any contact with the touch-sensitive display that 35 does not correspond to the predefined gesture.

3.The method of claim 1, wherein the predefined displayed path is a channel

4.The method of claim 1, wherein the detected contact is a movement of a point of contact across the touch-sensitive display while maintaining continuous contact with the touchsensitive display.

5. The method of claim 4, wherein the movement of the point of contact across the touch-sensitive display while maintaining continuous contact with the touch-sensitive dis- 45 play is a horizontal movement.

6.A method of controlling a device comprising a touchsensitive display, comprising:

displaying an unlock image on the touch-sensitive display while the device is in a user-interface lock state, wherein 50 the unlock image is a graphical, interactive user-interface object with which a user interacts in order to unlock the device;

detecting contact with the touch-sensitive display;

- transitioning the device to a user-interface unlock state if 5 5 the detected contact corresponds to moving the unlock image along a predefined displayed path on the touchsensitive display to a predefined location on the touchsensitive display; and
- maintaining the device in the user-interface lock state if the 60 detected contact does not correspond to moving the unlock image along the predefined displayed path on the touch-sensitive display to the predefined location.

7. The method of claim 6, further comprising, while the device is in the user-interface lock state, preventing the device 65 from performing a predefined set of actions in response to detecting any contact with the touch-sensitive display that

does not correspond to moving the unlock image along the predefined displayed path on the touch-sensitive display to the predefined location.

8. A method of controlling a device comprising a touchsensitive display, comprising:

displaying an unlock image on the touch-sensitive display while the device is in a user-interface lock state, wherein the unlock image is a graphical, interactive user-interface object with which a user interacts in order to unlock the device;

detecting contact with the touch-sensitive display; and

- transitioning the device to a user-interface unlock state if the detected contact corresponds to moving the unlock image across the touch-sensitive display according to a <sup>15</sup> predefined displayed path on the touch-sensitive display; and
	- maintaining the device in the user-interface lock state if the detected contact does not correspond to moving the unlock image across the touch-sensitive display according to the predefined displayed path.

9. The method of claim 8, further comprising, while the device is in a user-interface lock state, preventing the device from performing a predefined set of actions in response to  $_{25}$  detecting any contact with the touch-sensitive display that does not correspond to moving the unlock image across the touch-sensitive display according to the predefined displayed path.

10. The method of claim 8, wherein the detected contact corresponding to moving the unlock image across the touchsensitive display according the predefined displayed path comprises contact corresponding to moving the unlock image across the touch-sensitive display to an endpoint of the predefined displayed path.

11. A method of controlling a device comprising a touchsensitive display, comprising:

- displaying a first unlock image and a second unlock image on the touch-sensitive display while the device is in a user-interface lock state;
- detecting contact with the touch-sensitive display;
- transitioning the device to a first active state corresponding to the first unlock image if the detected contact corresponds to a predefined gesture with respect to the first unlock image that moves the first unlock image along a first predefined displayed path on the touch sensitive display; and
- transitioning the device to a second active state distinct from the first active state if the detected contact corresponds to a predefined gesture with respect to the second unlock image that moves the second unlock image along a second predefined displayed path on the touch-sensitive display.

12. A portable electronic device, comprising:

a touch-sensitive display;

memory;

one or more processors; and

one or more modules stored in the memory and configured for execution by the one or more processors, the one or more modules including instructions:

to set the device to a user-interface lock state;

to display an unlock image on the touch-sensitive display while the device is in the user-interface lock state, wherein the unlock image is a graphical, interactive user-interface object with which a user interacts in order to unlock the device;

to detect contact with the touch-sensitive display;

- to move the unlock image along a predefined displayed corresponds to a predefined gesture with respect to the path on the touch-sensitive display in accordance with first unlock image that moves the first unlock image
- to transition the device to a user-interface unlock state if sensitive display; and the detected contact corresponds to a predefined ges- 5 to transition the device to a second active state distinct
- 
- 13. A portable electronic device, comprising: 10 the touch-sensitive display.
- 
- 

- for execution by the one or more processors, the one or <sup>15</sup> means for moving an unlock image along a predefined
- 
- play while the device is in the user-interface lock user interacts in order to unlock the device; state, wherein the unlock image is a graphical, inter- <sup>20</sup> means for transitioning the device to the user-interface acts in order to unlock the device; predefined gesture; and
- 
- the detected contact corresponds to moving the 25 predefined gesture. unlock image along a predefined displayed path on 17. A portable electronic device, comprising: the touch-sensitive display to a predefined location on a touch-sensitive display; the touch-sensitive display; and means for displaying an unlock image on the touch-sensi-
- the detected contact does not correspond to moving 30 on the touch-sensitive display to the predefined loca-
- 14. A portable electronic device, comprising: play;
- 

- 
- for execution by the one or more processors, the one or the touch-sensitive display; and more modules including instructions: 40 means for maintaining the device in the user-interface lock
- state; location.
- to detect contact with the touch-sensitive display; 45 18. A portable electronic device, comprising:
- to transition the device to a user-interface unlock state if a touch-sensitive display; the detected contact corresponds to moving the means for displaying an unlock image on the touch-sensi-
- to maintain the device in the user-interface lock state if order to unlock the device; the detected contact does not correspond to moving means for detecting contact with the touch-sensitive disthe unlock image across the touch-sensitive display play; and according to the predefined displayed path. means for transitioning the device to a user-interface

one or more processors; sensitive display; and

- one or more modules stored in the memory and configured means for maintaining the device in the user-interface lock<br>for execution by the one or more processors, the one or 60 state if the detected contact does not correspo for execution by the one or more processors, the one or 60 more processors including instructions: including instructions: ing the unlock image across the touch-sensitive display
	-
	- to display a first unlock image and a second unlock 19. A portable electronic device, comprising: image on the touch-sensitive display; a touch-sensitive display;
	-
	- ing to the first unlock image if the detected contact device is in a user-interface lock state;

first unlock image that moves the first unlock image the contact; along a first predefined displayed path on the touch-

ture; and from the first active state if the detected contact cor to maintain the device in the user-interface lock state if responds to a predefined gesture with respect to the<br>the detected contact does not correspond to the pre-<br>second unlock image that moves the second unlock second unlock image that moves the second unlock defined gesture. **image along a second predefined displayed path on**  $\frac{1}{2}$ 

a touch-sensitive display; 16. A portable electronic device, comprising:

memory; a touch-sensitive display;

- one or more processors; and means for detecting contact with the touch-sensitive disone or more modules stored in the memory and configured play while the device is in a user-interface lock state;
	- more modules including instructions: displayed path on the touch-sensitive display in accorto set the device to a user-interface lock state; dance with the contact, wherein the unlock image is a to display an unlock image on the touch-sensitive dis- graphical, interactive user-interface object with which a
		- active user-interface object with which a user inter- unlock state if the detected contact corresponds to a
	- to detect contact with the touch-sensitive display; means for maintaining the device in the user-interface lock to transition the device to a user-interface unlock state if state if the detected contact does not correspond to the

- to maintain the device in the user-interface lock state if tive display while the device is in a user-interface lock<br>the detected contact does not correspond to moving 30 state, wherein the unlock image is a graphical, int the unlock image along the predefined displayed path tive user-interface object with which a user interacts in<br>on the touch-sensitive display to the predefined loca-<br>order to unlock the device;
	- tion. means for detecting contact with the touch-sensitive dis-
- a touch-sensitive display; <sup>35</sup> means for transitioning the device to a user-interface memory; unlock state if the detected contact corresponds to movone or more processors; and ing the unlock image along a predefined displayed path one or more modules stored in the memory and configured on the touch-sensitive display to a predefined location on
	- to set the device to a user-interface lock state; state if the detected contact does not correspond to movto display an unlock image on the touch-sensitive dis-<br>
	play while the device is in the user-interface lock and path on the touch-sensitive display to the predefined<br>
	probably while the device is in the user-interface lock path on the touch-sensitive display to the predefined
		-

- unlock image across the touch-sensitive display tive display while the device is in a user-interface lock according to a predefined displayed path on the touch- state, wherein the unlock image is a graphical, interacsensitive display; and 50 tive user-interface object with which a user interacts in
	-
- 15. A portable electronic device, comprising:  $\frac{55}{25}$  unlock state if the detected contact corresponds to mova touch sensitive display; ing the unlock image across the touch-sensitive display memory; according to a predefined displayed path on the touch
	- to set the device to a user-interface lock state; according to the predefined displayed path.

to detect contact with the touch-sensitive display; 65 means for displaying a first unlock image and a second to transition the device to a first active state correspond- unlock image on the touch-sensitive display while the

3 0

means for detecting contact with the touch-sensitive display;

- means for transitioning the device to a first active state corresponding to the first unlock image if the detected contact corresponds to a predefined gesture with respect to the first unlock image that moves the first unlock image along a first predefined displayed oath on the touch-sensitive display; and
- means for transitioning the device to a second active state distinct from the first active state if the detected contact corresponds to a predefined gesture with respect to the second unlock image that moves the second unlock image along a second predefined displayed oath on the touch-sensitive display.

20. A computer program product for use in conjunction 15 with a portable electronic device comprising a touch-sensitive display, the computer program product comprising a computer readable storage medium and an executable computer program mechanism embedded therein, the executable computer program mechanism comprising instructions for:

- detecting contact with the touch-sensitive display while the device is in a user-interface lock state;
- moving an unlock image along a predefined displayed path on the touch-sensitive display in accordance with the contact, wherein the unlock image is a graphical, interactive user-interface object with which a user interacts in order to unlock the device;
- transitioning the device to the user-interface unlock state if the detected contact corresponds to a predefined gesture; and
- maintaining the device in the user-interface lock state if the detected contact does not correspond to the predefined gesture.

21.A computer program product for use in conjunction with a portable electronic device comprising a touch-sensi- 35 tive display, the computer program product comprising a computer readable storage medium and an executable computer program mechanism embedded therein, the executable computer program mechanism comprising instructions for:

displaying an unlock image on the touch-sensitive display 40 while the device is in a user-interface lock state, wherein the unlock image is a graphical, interactive user-interface object with which a user interacts in order to unlock the device;

detecting contact with the touch-sensitive display;

transitioning the device to a user-interface unlock state if the detected contact corresponds to moving the unlock image along a predefined displayed path on the touchsensitive display to a predefined location on the touchsensitive display; and

maintaining the device in the user-interface lock state if the detected contact does not correspond to moving the unlock image along the predefined displayed path on the touch-sensitive display to the predefined location.

22. A computer program product for use in conjunction with a portable electronic device comprising a touch-sensitive display, the computer program product comprising a computer readable storage medium and an executable computer program mechanism embedded therein, the executable computer program mechanism comprising instructions for:

displaying an unlock image on the touch-sensitive display while the device is in a user-interface lock state, wherein the unlock image is a graphical, interactive user-interface object with which a user interacts in order to unlock<br>
<sup>15</sup> the device;

detecting contact with the touch-sensitive display; and

- transitioning the device to a user-interface unlock state if the detected contact corresponds to moving the unlock image across the touch-sensitive display according to a predefined displayed path on the touch-sensitive display; and
- maintaining the device in the user-interface lock state if the detected contact does not correspond to moving the unlock image across the touch-sensitive display according to the predefined displayed path.

23. A computer program product for use in conjunction with a portable electronic device comprising a touch-sensitive display, the computer program product comprising a computer readable storage medium and an executable computer program mechanism embedded therein, the executable computer program mechanism comprising instructions for:

displaying a first unlock image and a second unlock image on the touch-sensitive display while the device is in a user-interface lock state;

detecting contact with the touch-sensitive display;

- transitioning the device to a first active state corresponding to the first unlock image if the detected contact corresponds to a predefined gesture with respect to the first unlock image that moves the first unlock image along a first predefined displayed oath on the touch-sensitive display; and
- transitioning the device to a second active state distinct from the first active state if the detected contact corre-45 sponds to a predefined gesture with respect to the second unlock image that moves the second unlock image along a second predefined displayed oath on the touch-sensitive display.